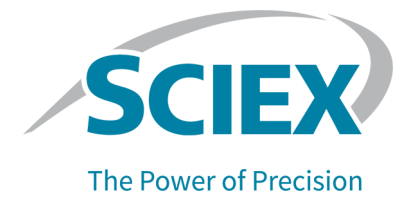

# **Software SCIEX OS 3.3.1**

### Note di rilascio

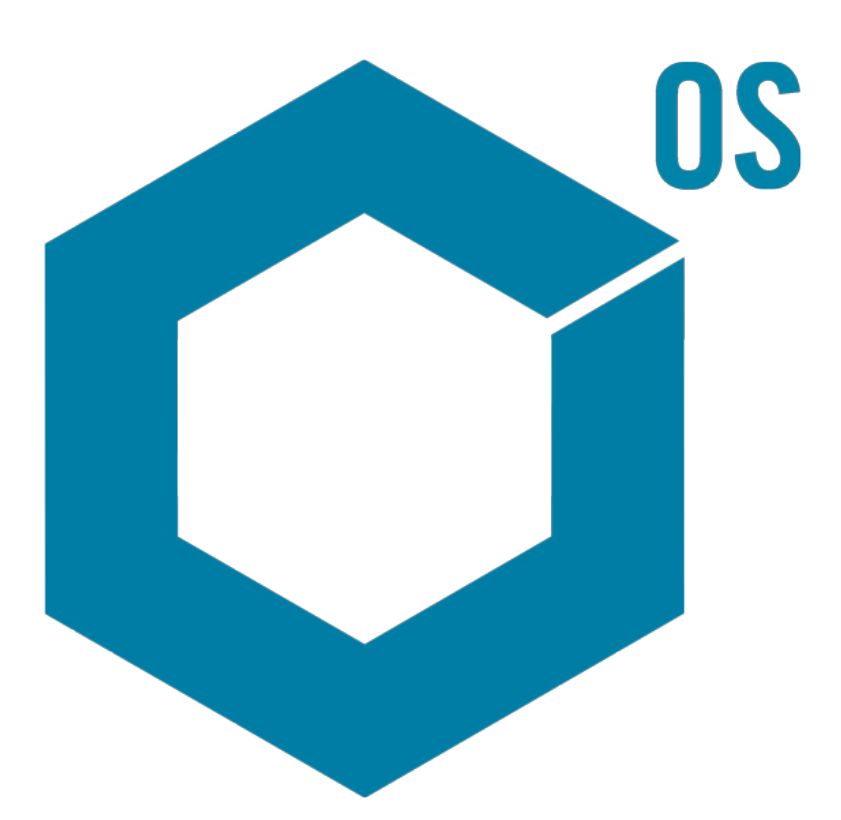

RUO-IDV-03-1821-IT-AC Novembre 2023

Questo documento viene fornito ai clienti che hanno acquistato apparecchiature SCIEX come guida all'utilizzo e al funzionamento delle stesse. Questo documento è protetto da copyright e qualsiasi riproduzione, parziale o totale, dei suoi contenuti è severamente vietata, a meno che SCIEX non abbia autorizzato per iscritto diversamente.

Il software menzionato in questo documento viene fornito con un contratto di licenza. La copia, le modifiche e la distribuzione del software con qualsiasi mezzo sono vietate dalla legge, salvo diversa indicazione contenuta nel contratto di licenza. Inoltre, il contratto di licenza può vietare che il software venga disassemblato, sottoposto a reverse engineering o decompilato per qualsiasi scopo. Le garanzie sono indicate in questo documento.

Alcune parti di questo documento possono far riferimento a produttori terzi e/o a loro prodotti, che possono contenere parti i cui nomi siano registrati come marchi e/o utilizzati come marchi dei rispettivi proprietari. Tali riferimenti mirano unicamente a designare i prodotti di terzi forniti da SCIEX e incorporati nelle sue apparecchiature e non implicano alcun diritto e/o licenza circa l'utilizzo o il permesso concesso a terzi di utilizzare i nomi di tali produttori e/o dei loro prodotti come marchi.

Le garanzie di SCIEX sono limitate alle garanzie esplicite fornite al momento della vendita o della licenza dei propri prodotti e costituiscono le uniche ed esclusive dichiarazioni, garanzie e obbligazioni di SCIEX. SCIEX non rilascia altre garanzie di nessun tipo, né espresse né implicite, comprese, a titolo di esempio, garanzie di commerciabilità o di idoneità per un particolare scopo, derivanti da leggi o altri atti normativi o dovute a pratiche e usi commerciali, tutte espressamente escluse, né si assume alcuna responsabilità o passività potenziale, compresi danni indiretti o conseguenti, per qualsiasi utilizzo da parte dell'acquirente o per eventuali circostanze avverse conseguenti.

Solo per scopi di ricerca. Non usare in procedure diagnostiche.

I marchi e/o i marchi registrati menzionati nel presente documento, inclusi i loghi associati, sono di proprietà di AB Sciex Pte. Ltd., o dei rispettivi proprietari, negli Stati Uniti e/o in altri Paesi (vedere: sciex.com/trademarks).

AB Sciex™ è utilizzato su licenza.

Echo, Echo MS e Echo MS+ sono marchi o marchi registrati di Labcyte, Inc. negli Stati Uniti e in altri paesi e sono utilizzati su licenza.

© 2023 DH Tech. Dev. Pte. Ltd.

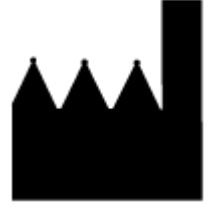

AB Sciex Pte. Ltd. Blk33, #04-06 Marsiling Industrial Estate Road 3 Woodlands Central Industrial Estate, Singapore 739256

# **Sommario**

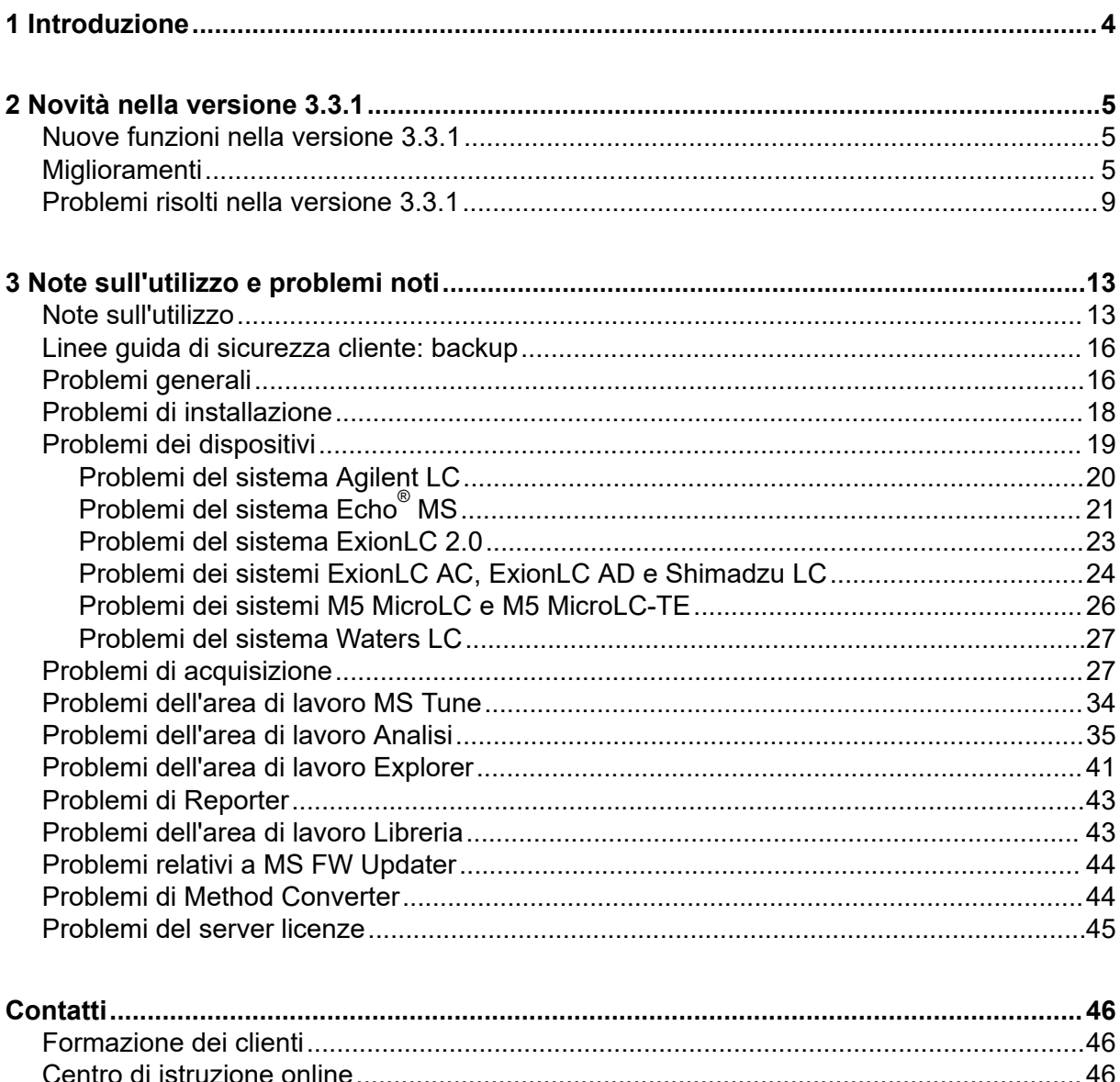

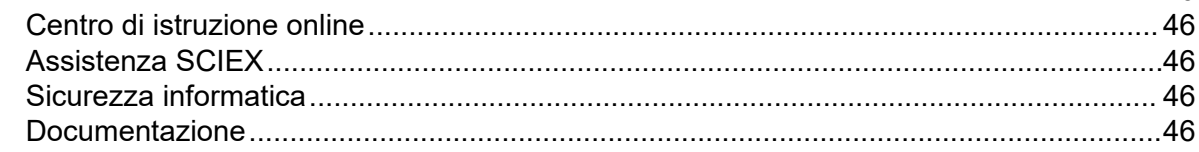

<span id="page-3-0"></span>Grazie per avere scelto SCIEX per il sistema in uso. Siamo lieti di fornire il software SCIEX OS 3.3.1, che supporta i seguenti sistemi:

- Sistemi ZenoTOF 7600
- Sistemi X500R QTOF e X500B QTOF
- Sistema SCIEX 4500, 5500, 5500+, 6500, 6500+ e 7500
- $\,$  Echo $^\circ$  MS, che include un sistema SCIEX Triple Quad 6500+ e il modulo Echo $^\circ$  MS

Il software SCIEX OS 3.3.1 consente inoltre all'utente di elaborare i dati acquisiti dal triplo quadrupolo e dai sistemi QTRAP e TripleTOF che funzionano con il software Analyst 1.6.2 o versione successiva, o con il software Analyst TF 1.7.1 o versione successiva.

Questo documento fornisce una descrizione delle funzioni disponibili nel software. Si consiglia di conservare queste note di rilascio come riferimento man mano che si acquisisce dimestichezza con il software.

<span id="page-4-0"></span>Questa sezione fornisce una descrizione delle modifiche apportate al software SCIEX OS 3.3.1. Include le nuove funzionalità, i miglioramenti e le correzioni introdotte nella versione 3.3. Per vedere i miglioramenti e i problemi risolti per una versione precedente del software SCIEX OS, fare riferimento al documento: *Note di rilascio* fornito con quella versione del software.

**Nota:** Questa versione del software non supporta la funzionalità Notifiche.

### **Nuove funzioni nella versione 3.3.1**

#### **Dispositivi**

• È stato aggiunto supporto per la configurazione della pompa a secco del sistema SCIEX 6500+.

#### **Acquisizione**

- Il seguente supporto per la funzionalità LIT (trappola lineare ionica) è disponibile sui sistemi QTRAP 4500, 5500, 6500 e 6500+ e sui sistemi SCIEX 5500+ con la licenza QTRAP installata:
	- L'area di lavoro Metodo MS offre supporto per i tipi di scansione LIT, tra cui EMS, EPI, ER ed MS $3$ , e per l'acquisizione dati indipendente (IDA).
	- L'area di lavoro MS Tune può eseguire il tuning in modalità LIT.
	- I metodi LIT creati nel software SCIEX OS possono essere convertiti per l'uso nel software Analyst e i metodi LIT creati nel software Analyst possono essere importati nel software SCIEX OS.
	- Instrument Settings Converter può importare le impostazioni per gli strumenti QTRAP dal software Analyst.
- È disponibile supporto per il tempo di riempimento dinamico (DFT) nelle scansioni EPI ed  $MS<sup>3</sup>$ .

### **Miglioramenti**

#### **Generali**

- Il software supporta la nuova unità di controllo dello strumento (ICU) per il sistema X500 QTOF.
- Il software supporta il nuovo driver TDC per il sistema X500 QTOF versione 1.1.1.
- Il formato della *Guida online* è stato convertito da chm a html.

• Per le aree di lavoro Audit trail, Log eventi, Metodo LC e Metodo MS sono disponibili le funzionalità di modello di stampa e di anteprima di stampa.

#### **Area di lavoro Metodo MS**

• **Ottimizzazione guidata** crea un metodo MRM in cui vengono aggiunti numeri ai nomi di composto per tutti i frammenti diversi dal frammento più intenso. Una nuova opzione consente all'utente di scegliere di mantenere l'ID composto originale nel metodo MRM finale. (BLT-3900)

#### **Area di lavoro Lotto**

- Nell'area di lavoro Lotto è disponibile il campo **Peso/Volume**.
- È possibile aggiungere le concentrazioni dei componenti per tutti i tipi di campioni, inclusi bianco, doppio bianco, solvente e sconosciuto.

#### **Area di lavoro Coda**

• L'utente può modificare il nome o il file di dati per un campione nella coda. Una nuova autorizzazione, **Modifica campione**, controlla l'accesso a questa funzionalità e un nuovo evento di audit, **Campione modificato**, registra la modifica.

#### **Area di lavoro Analisi**

- Le Tabelle dei risultati si aprono e salvano più rapidamente.
- Nella Tabella dei risultati è disponibile il campo **Peso/Volume**. Una nuova autorizzazione, **Modifica peso/volume**, controlla la possibilità dell'utente di modificare questo campo, e un nuovo evento di audit, **Peso/Volume modificato**, registra la modifica.
- Gli utenti possono stampare più riquadri.
- L'anteprima di stampa per il riquadro Verifica picchi mostra fino a 1.000 grafici.
- Una nuova funzionalità di ricerca condizionale consente agli utenti di aggiungere una nuova colonna che contiene valori dipendenti dal valore di un'altra colonna.
- Le seguenti nuove funzioni sono disponibili per le formule nel calcolatore in Colonne calcolate:
	- **CEILING**: ottiene il numero intero minimo maggiore o uguale a un valore nella Tabella dei risultati o al numero specificato.
	- **EXP**: ottiene *e* elevato alla potenza specificata, che può essere il valore di una colonna della Tabella dei risultati o il numero specificato.
	- **FIND**: ottiene la posizione dei caratteri specificati nel testo in una colonna della Tabella dei risultati standard o personalizzata.
	- **FLOOR**: ottiene il numero intero massimo minore o uguale a un valore nella Tabella dei risultati o al numero specificato.
	- **GETSAMPLE**: ottiene i valori da una colonna della Tabella dei risultati standard o personalizzata per il campione o il tipo selezionato.
- **GETSAMPLECLOSEST**: ottiene il valore da una colonna della Tabella dei risultati standard o personalizzata per il campione del tipo selezionato che presenta il valore più vicino a quello specificato dall'utente.
- **GETSAMPLECLOSESTLOW**: ottiene il valore da una colonna della Tabella dei risultati standard o personalizzata per il campione più vicino del tipo selezionato che presenta un valore minore o uguale a quello specificato dall'utente.
- **GETSAMPLECLOSESTHIGH**: ottiene il valore da una colonna della Tabella dei risultati standard o personalizzata per il campione più vicino del tipo selezionato che presenta un valore maggiore o uguale a quello specificato dall'utente.
- **GETSAMPLEEQUAL**: ottiene il valore da una colonna della Tabella dei risultati standard o personalizzata per il campione del tipo selezionato che presenta un valore uguale a quello specificato dall'utente.
- **IN**: identifica se un elemento è incluso in un insieme di valori.
- **ISNUMBER**: identifica se un valore in una cella della Tabella dei risultati è numerico o non numerico.
- **LEFT**: ottiene un numero di caratteri specificato dall'inizio del testo.
- **LOG**: ottiene il logaritmo del valore di una colonna della Tabella dei risultati o del numero specificato.
- **LOG10**: ottiene il logaritmo base 10 del valore di una colonna della Tabella dei risultati o del numero specificato.
- **POW**: ottiene un numero specificato elevato alla potenza specificata, che può essere il valore di una colonna della Tabella dei risultati o il numero specificato.
- **RIGHT**: ottiene il numero di caratteri specificato dalla fine del testo.
- **ROUND**: arrotonda il numero nella colonna della Tabella dei risultati specificata o il numero specificato dall'utente al numero intero più vicino o al numero di cifre decimali specificato. Il nome della funzione non fa distinzione tra maiuscole e minuscole.
- **SEARCH**: ottiene la posizione dei caratteri specificati nel testo in una colonna della Tabella dei risultati standard o personalizzata.
- **SQRT**: ottiene la radice quadrata del valore di una colonna della Tabella dei risultati o del numero specificato.
- **SUBSTITUTE**: crea una colonna nella Tabella dei risultati che sostituisce un valore alfanumerico con un altro valore alfanumerico da una colonna della Tabella dei risultati standard o personalizzata.
- **TRIM**: rimuove gli spazi aggiuntivi dal testo. Tutti gli spazi iniziali, finali e interni, tranne quelli che separano le parole, vengono rimossi da una colonna della Tabella dei risultati standard o personalizzata.
- **TRUNCATE**: ottiene la parte integrale di un numero in una colonna della Tabella dei risultati.
- Le seguenti nuove funzioni sono disponibili nella modalità invisibile all'utente della pagina Formula. Le funzioni possono essere digitate manualmente:
- **ACOS**: ottiene l'angolo il cui coseno è il valore di una colonna della Tabella dei risultati o il numero specificato.
- **ASIN**: ottiene l'angolo il cui seno è il valore di una colonna della Tabella dei risultati o il numero specificato.
- **ATAN**: ottiene l'angolo la cui arcotangente è il valore di una colonna della Tabella dei risultati o il numero specificato.
- **COS**: ottiene il coseno di un angolo, che può essere specificato come valore di una colonna della Tabella dei risultati o come un numero.
- **IEEEREMAINDER**: ottiene il resto della divisione di una colonna della Tabella dei risultati o di un numero per una colonna della Tabella dei risultati o per un numero.
- **SIGN**: ottiene un valore che identifica il segno del valore della colonna della Tabella dei risultati specificata o del numero specificato.
- **SIN**: ottiene il seno di un angolo, che può essere specificato come valore di una colonna della Tabella dei risultati o come un numero.
- **TAN**: ottiene la tangente di un angolo, che può essere specificata come valore di una colonna della Tabella dei risultati o come un numero.

#### **Area di lavoro Configurazione**

- Sono state aggiunte le seguenti autorizzazioni utente:
	- Area di lavoro Analisi: **Modifica peso/volume**
	- Area di lavoro Coda: **Modifica campione**

#### **Area di lavoro Audit trail**

- L'audit trail mostra dettagli aggiuntivi per i seguenti eventi:
	- Audit trail del progetto:
		- Area di lavoro Analisi
			- **Metodo di trattamento salvato**
			- **Impostazioni predefinite del progetto modificate**
		- Area di lavoro Lotto
			- **Lotto salvato**
			- **Lotto inviato**
		- Area di lavoro Explorer
			- **Stampa**
		- Area di lavoro Metodo MS
			- **Metodo MS salvato**
		- Area di lavoro Metodo LC
- <span id="page-8-0"></span>• **Metodo LC salvato**
- Area di lavoro Coda
	- **Acquisizione campione completata**
	- **Acquisizione campione iniziata**
- Audit trail workstation:
	- Area di lavoro Explorer
		- **Stampa**
- Sono stati aggiunti i seguenti eventi di audit:
	- Audit trail del progetto:
		- Area di lavoro Analisi: **Peso/Volume modificato**
		- Area di lavoro Coda: **Campione modificato**
	- Audit trail workstation:
		- Area di lavoro Coda: **Campione modificato**

#### **Supporto dispositivi**

• Il software SCIEX OS 3.3.1 aggiunge supporto per il programma iniettore personalizzato per i dispositivi Agilent. (ONYX-23774)

#### **Risoluzione dei problemi**

• Sono state aggiunte ulteriori informazioni al pacchetto di servizio per assistere nella risoluzione dei problemi. (MSCS-3022)

### **Problemi risolti nella versione 3.3.1**

Questa versione include le correzioni per i seguenti problemi:

- Nell'area di lavoro Analisi, quando si aggiungono campioni, manualmente o con l'elaborazione automatica, a una Tabella dei risultati esistente, alcuni dei campioni non compaiono nella Tabella dei risultati e il riquadro Verifica picchi per i campioni disponibili è vuoto. (BLT-5449)
- Se un rilevatore PDA è attivo, gl eventi **Acquisizione campione completata** e **Acquisizione campione iniziata** non vengono registrati nella mappa di audit del progetto. (BLT-5421)
- Quando si stampa un metodo MS, alcuni dei parametri della Tabella di massa vengono troncati. (BLT-5459)
- Se i parametri di integrazione nel riquadro Verifica picchi vengono modificati per alcuni componenti, dopodiché le modifiche vengono applicate al gruppo correlato, i valori di alcuni parametri di integrazione cambiano in 0.0 dopo il salvataggio e la riapertura della Tabella dei risultati. (BLT-5497)

Questa versione include anche le seguenti correzioni dalla versione 3.3.

#### **Area di lavoro Metodo MS**

- La finestra del tempo di ritenzione non è corretta relativamente ai dati acquisiti con l'algoritmo Scheduled MRM (sMRM) con i sistemi SCIEX 7500. (BLT-4472)
- La conversione dei metodi di acquisizione creati nel software Analyst non riesce se lo spettrometro di massa non è il primo dispositivo nel profilo hardware nel software Analyst. (BLT-4504)
- Se si utilizza l'algoritmo Scout triggered MRM (stMRM), il tempo di attesa non viene calcolato correttamente quando è selezionata la casella di controllo **Trigger**. (BLT-4779)
- Gli utenti non possono acquisire dati nelle sottocartelle. (BLT-4933)
- Quando si utilizza l'acquisizione di rete, i dati non vengono salvati nella cartella di rete. (BLT-4991, BLT-5099)
- Se la directory radice è una cartella di rete, Guided MRM cambia la directory radice in una cartella locale. (BLT-5112)
- Non è possibile salvare i metodi MS in un progetto diverso. (BLT-5183)
- Il tempo di stabilizzazione non può essere impostato su 15 ms in un esperimento in loop Q1-IDA. (ONYX-15511)

#### **Area di lavoro Lotto**

- **Tipo di campione** cambia quando si usa il comando **Incremento automatico**. (BLT-4706)
- Non è possibile copiare e incollare concentrazioni dei componenti inferiori a 0,0001. (BLT-4843)
- La casella di controllo **Utilizza** per CsI nella finestra di dialogo Editor tabella di riferimento ionico viene deselezionata quando si chiude e riapre il software SCIEX OS. (BLT-4948)
- **Posizione rack**, **Posizione piastra** e **Posizione fiala** nono sono disponibili nella finestra di dialogo Configurazione regole di decisione. (BLT-4981, BLT-5262)
- Le concentrazioni dei componenti vengono troncate quando si stampa il lotto. (BLT-5147)

#### **Area di lavoro Coda**

• Errori del database non consentono l'apertura dell'area di lavoro Coda. (BLT-4777)

#### **Area di lavoro MS Tune**

- Il nome del file di dati non viene incluso in *Instrument Turning Report*. (BLT-4795)
- Il pulsante **Controllo MS** non è disponibile per le lingue diverse dall'inglese. (BLT-4896)
- Il passaggio Introduction viene indicato come incompleto in *Instrument Turning Report*. (BLT-4967)

#### **Area di lavoro Analisi**

- Quando si importa una formula, non è possibile modificarla. (BLT-4497)
- Quando si esportano dati con impostazioni internazionali non inglesi, viene utilizzato il formato numerico inglese. (BLT-4682)
- Viene visualizzato un errore nel riquadro Tracciato metrico quando si modifica l'integrazione. (BLT-4755)
- La rielaborazione dei dati non riesce. (BLT-4862)
- Viene visualizzato un errore quando l'utente apre una sessione ChemSpider per un componente senza spettro MS/MS. (BLT-4876)
- Non è possibile importare le regole di segnalazione personalizzate create con impostazioni internazionali diverse. (BLT-4877)
- Quando il software SCIEX OS è configurato per il cinese, il comando **Opzioni** > **Trova** non funziona correttamente. (BLT-4895)
- Il modello di stampa non viene applicato quando si stampa il riquadro Curva di calibrazione. (BLT-5069)
- Nei report che utilizzano modelli personalizzati che includono un loop For Each Sample vi sono dati mancanti. (BLT-5093)
- Il tipo di composto dovrebbe essere *synthetic*, non *man-made*. (BLT-5125)

#### **Area di lavoro Esplora**

- **Mostra** > **Tracce LC** non è disponibile per i dati in un'unità di rete. (BLT-4558)
- Nel riquadro Informazioni campione pane, la **Tensione di nebulizzazione (V)** è indicata come positiva quando è negativa nel metodo MS. (BLT-4730)

#### **Area di lavoro Libreria**

• La formula per dembrexina non è corretta nel database della libreria. (BLT-3836)

#### **Dispositivi LC**

- Sistemi Agilent: lo stato della pompa non è visibile nella finestra di dialogo Dettagli dispositivo. (BLT-4215)
- Sistemi Agilent: se si modifica e salva un metodo LC contenente un'iniezione personalizzata, le informazioni sull'iniezione personalizzata non vengono mantenute. (BLT-4986)

#### **Sistema Echo® MS**

• Se un metodo AE contiene una valvola deviatrice, il tempo di acquisizione indicato nel pannello Status non è corretto e i picchi non sono divisi. (BLT-4639)

#### **Risoluzione dei problemi**

• Nel pacchetto di servizio mancano le informazioni richieste per la risoluzione dei problemi. (BLT-3512, BLT-4957)

### <span id="page-12-0"></span>**Note sull'utilizzo**

- Clienti soggetti a regolamenti specifici: se le impostazioni di gestione utenti vengono importate dopo la convalida del software, si consiglia ai clienti di documentare le modifiche alla configurazione seguendo il loro processo di controllo interno delle modifiche.
- Per creare, aprire e modificare i modelli di report utilizzati nell'area di lavoro Analisi è richiesto Microsoft Office 2013, 2016 o 2021, a 32 o 64 bit. (BLT-4838)

**Nota:** Il software SCIEX OS è compatibile con Microsoft Office 365 per tutte le funzioni tranne la creazione, l'apertura e la modifica dei modelli di report utilizzati nell'area di lavoro Analisi.

**Nota:** Le workstation Alpha e SCIEX con sistemi operativi Windows 10 LTSB/LTSC non sono compatibili con Microsoft Office 365.

- Il software SCIEX OS può essere configurato per arrestare i servizi Windows, quali Windows Defender e Windows Update, e il software antivirus durante l'acquisizione di dati per ottimizzare le prestazioni. Se questa opzione non viene utilizzata, possono verificarsi problemi di prestazioni o di dati. Pianificare gli aggiornamenti e le scansioni antivirus in modo che vengano eseguiti quando non è in corso l'acquisizione dei dati.
- Nei sistemi LC non controllati dal software SCIEX OS, se un campione è mancante, il lotto si interrompe. La funzionalità che consente al lotto di saltare un campione mancante e continuare con il campione successivo è supportata solo sui sistemi LC controllati dal software SCIEX OS. (BLT-4922)
- Per evitare problemi di prestazioni o danneggiamento dei dati, l'utente non deve eseguire alcuna procedura di manutenzione del computer, come deframmentazione o pulizia del disco, durante l'acquisizione dei campioni.
- I dati contenenti colonne personalizzate non possono essere aggiunti ai file di dati acquisiti nel software SCIEX OS 2.1.6 o versioni precedenti.
- Non è possibile aprire o utilizzare i file del software MultiQuant (qmethod, qsession e cset) nell'area di lavoro Analisi del software SCIEX OS. Tuttavia, i metodi creati nel software MultiQuant esportati in un file di testo possono essere importati nell'area di lavoro Analisi.
- Per i flussi di lavoro non mirati, le Tabella dei risultati devono essere limitate a 150.000 righe. Le prestazioni del software SCIEX OS si riducono notevolmente quando le Tabelle dei risultati superano questa dimensione.
- Se si utilizza l'algoritmo di integrazione AutoPeak, l'utente deve considerare tutti i parametri calcolati nel contesto di un componente all'interno della specifica Tabella dei risultati. Il software crea un modello AutoPeak per ogni componente e questo modello

viene utilizzato per tutti i campioni per il componente. Il parametro **Asimmetria AutoPeak** calcolato mostra il rapporto tra la deviazione del componente e la deviazione del modello AutoPeak per il componente. (BLT-2030)

- Evitare di elaborare un file di dati nel software Analyst durante l'acquisizione di tale file di dati da parte del software SCIEX OS. Così facendo, il software potrebbe diventare instabile e si potrebbero verificare perdite di dati. (ONYX-8514)
- Quando si trasferiscono dati in Watson LIMS, l'utente deve attendere il completamento del trasferimento. Al termine del trasferimento, l'utente deve fare clic su **Conferma** nel software SCIEX OS. Se l'utente fa clic su **Conferma** prima che il trasferimento sia completato, lo stato del trasferimento sarà Failed.

#### **Acquisizione di rete**

- Se il servizio ClearCore2 viene interrotto durante l'acquisizione in rete, i dati parziali del campione in acquisizione nel momento dell'interruzione non vengono scritti nel file di dati. Se viene interrotto durante l'acquisizione locale, i dati parziali del campione vengono scritti nel file di dati ma sono contrassegnati come danneggiati. Anche il trattamento attivato automaticamente e il trattamento delle regole di decisione non riescono se vengono interrotti i servizi ClearCore2.
- I metodi seguenti consentono all'utente di visualizzare i dati in tempo reale nell'area di lavoro Explorer durante l'acquisizione in una risorsa di rete (DS-1873):
	- Aprire il pannello Acquisizione dati nella parte inferiore della finestra di SCIEX OS.
	- Nell'area di lavoro Coda, aprire il campione in fase di acquisizione facendo doppio clic su di esso.

**Nota:** Se il campione viene lasciato aperto nell'area di lavoro Explorer, viene visualizzato il sequente messaggio dopo che il campione viene spostato nella risorsa di rete:  $Fite$ not found.

#### **Sistemi ExionLC 2.0**

- Se si utilizza il monitoraggio del livello di solvente, assicurarsi che il volume corrente sia corretto e che il livello di avviso e il livello di arresto appropriati siano impostati nella finestra di dialogo Controllo dispositivo o Dettagli dispositivo prima dell'acquisizione di ciascun lotto. Se è necessario aggiornare il volume corrente durante l'acquisizione del campione perché la fase mobile è in corso di ricarica, utilizzare il pannello dei livelli di solvente per la pompa nella finestra di dialogo Dettagli dispositivo.
- Quando si caricano campioni nei vassoi, assicurarsi di seguire il layout piastra nel software. Fare riferimento al documento: *Guida per l'utente dell'hardware del sistema ExionLC 2.0*.
- Non è possibile utilizzare un rilevatore a serie di diodi (DAD o DAD-HS) per l'acquisizione dei dati se contemporaneamente si utilizza un rilevatore a più lunghezze d'onda (MWD). Non configurare il sistema LC con un DAD e un MWD.
- Una velocità di campionamento di soli 10 Hz o inferiore è supportata per il DAD ExionLC 2.0 (DAD o DAD-HS) e il MWD. Un metodo LC con una velocità di campionamento maggiore di 10 Hz non viene salvato.
- Quando si crea un metodo DAD, assicurarsi che la forma d'onda per i canali dati 2D e il programma lunghezze d'onda rientrino nella gamma di lunghezze d'onda definite per la modalità dati 3D, anche se la modalità dati 3D non è selezionata.

#### **Sistemi ExionLC AC, ExionLC AD e Shimadzu**

• Un tempo di attesa del forno a colonna pari a 0 indica che il forno è pronto quando è acceso. Se il tempo di attesa è impostato a 0, l'iniezione inizia prima che la colonna raggiunga la temperatura impostata. (ONYX-14923)

#### **Sistemi Echo® MS**

• Quando viene creato un metodo MS, la **Tensione di nebulizzazione** viene impostata per impostazione predefinita su 4500 V.

**Nota:** Si consiglia di utilizzare un valore pari o inferiore a 5000 V, per massimizzare la durata del gruppo elettrodo OPI (Open Port Interface).

- Poiché i picchi sono stretti, è consigliabile che il numero di transizioni sia ridotto al minimo. È consigliabile che ogni metodo MRM abbia un massimo di quattro transizioni, per un tempo di scansione di 100 msec.
- L'utente non deve utilizzare lo stesso nome del file di dati o dei risultati in più lotti. Utilizzare sempre un nuovo file di dati e dei risultati in ciascun nuovo lotto.
- I valori inseriti nella colonna **Volume di iniezione** nell'area di lavoro Lotto non sostituiscono il volume di eiezione specificato nel metodo AE.

#### **Instrument Settings Converter**

• Quando si trasferiscono le impostazioni dello strumento dal software Analyst al software SCIEX OS 3.3.1, assicurarsi di utilizzare l'Instrument Settings Converter incluso nel pacchetto di installazione del software SCIEX OS 3.3.1.

#### **SCIEX OS to Analyst Software Method Converter**

- Durante la conversione dii metodi del software SCIEX OS in metodi del software Analyst, assicurarsi di utilizzare la versione di SCIEX OS to Analyst Software Method Converter inclusa nel pacchetto di installazione del software SCIEX OS 3.3.1.
- Se un metodo creato nel software Analyst ha un valore per il parametro del tempo di riempimento fisso diverso da 1 e viene convertito per l'uso nel software SCIEX OS, il parametro del tempo di riempimento fisso viene convertito. Tuttavia, il parametro del tempo di riempimento fisso viene ignorato dal software SCIEX OS. Di conseguenza, l'intensità (TIC o spettro) è diversa nel software SCIEX OS rispetto al software Analyst.
- Dopo la conversione di un metodo MS $3$  creato nel software Analyst, si consiglia di ottimizzare il parametro AF2 per il composto di interesse.

### <span id="page-15-0"></span>**Linee guida di sicurezza cliente: backup**

Il backup dei dati cliente è responsabilità del cliente. Anche se il personale di supporto e assistenza SCIEX può fornire consigli e suggerimenti sul backup dei dati cliente, il cliente deve assicurarsi che il backup venga eseguito in conformità alle policy, alle esigenze e ai requisiti normativi. La frequenza e la copertura del backup dei dati clienti deve essere proporzionata ai requisiti organizzativi e alla criticità dei dati generati.

I clienti devono assicurarsi che i backup siano funzionali in quanto elementi fondamentali dalla gestione dati ed essenziali per il recupero in caso di attacco dannoso, guasto hardware o problema software. Non eseguire il backup del computer durante l'acquisizione dati o assicurarsi che i file in corso di acquisizione vengano ignorati dal software di backup. È vivamente consigliabile eseguire un backup completo del computer prima di installare qualsiasi aggiornamento della sicurezza o prima di eseguire qualsiasi riparazione sul computer. In questo modo sarà più semplice eseguire il rollback nel raro caso in cui una patch della sicurezza comprometta qualsiasi funzionalità dell'applicazione.

## **Problemi generali**

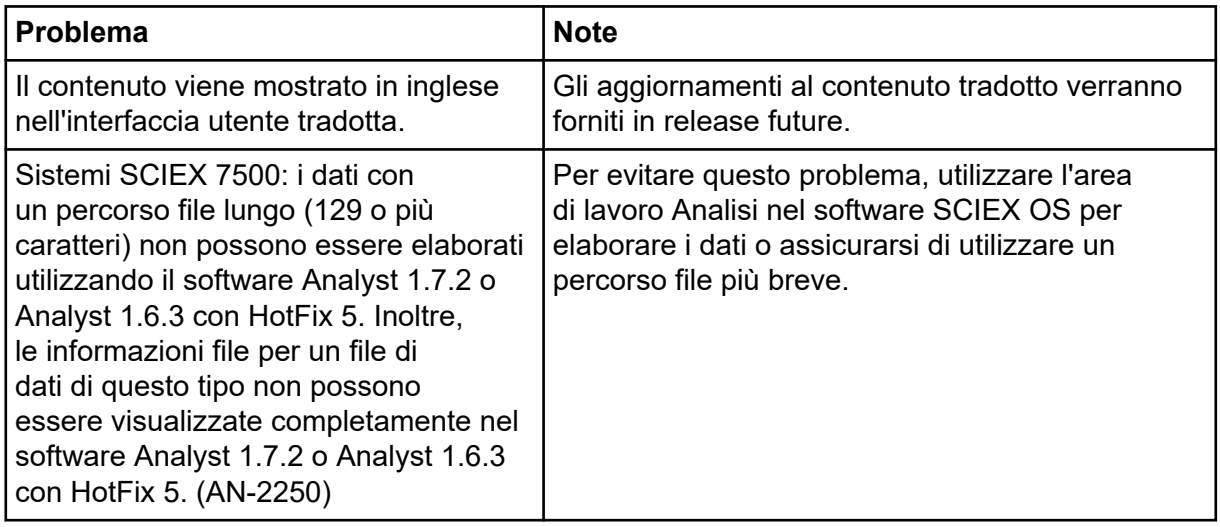

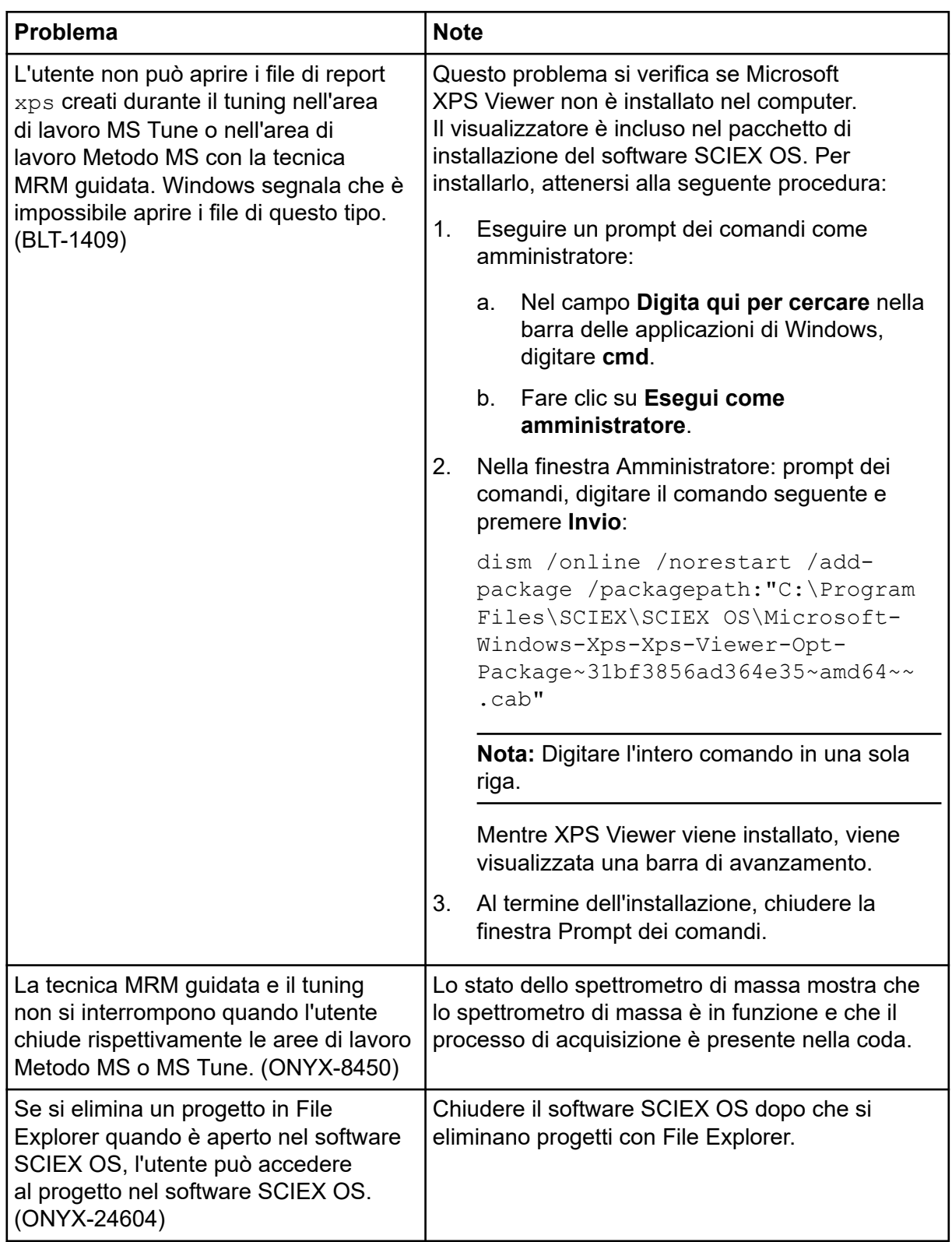

## <span id="page-17-0"></span>**Problemi di installazione**

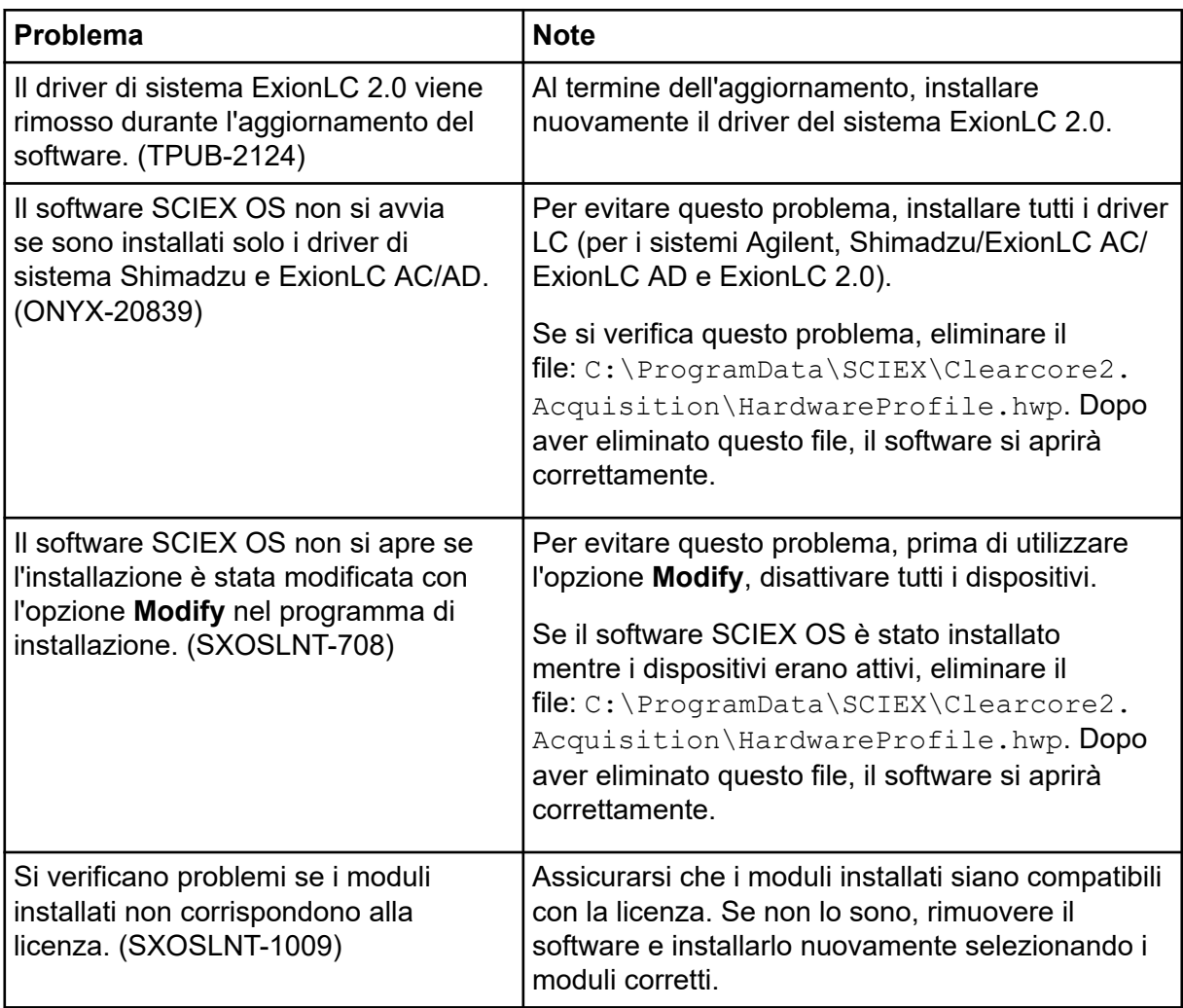

<span id="page-18-0"></span>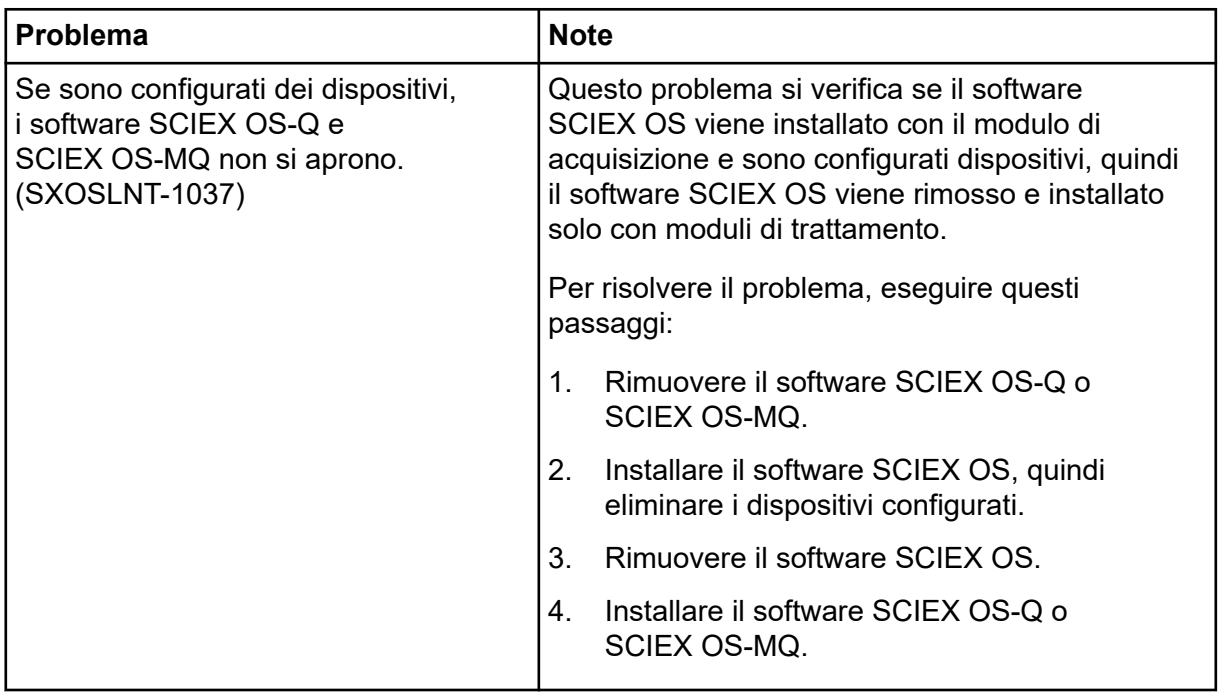

## **Problemi dei dispositivi**

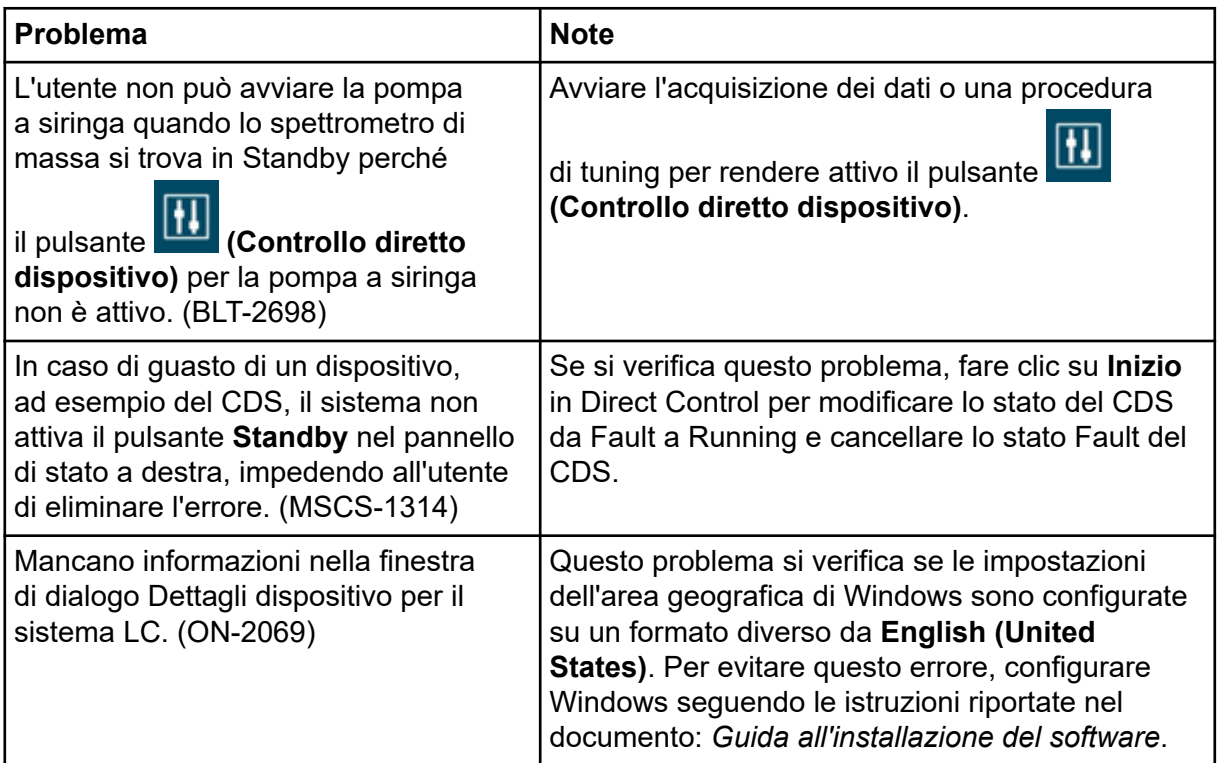

<span id="page-19-0"></span>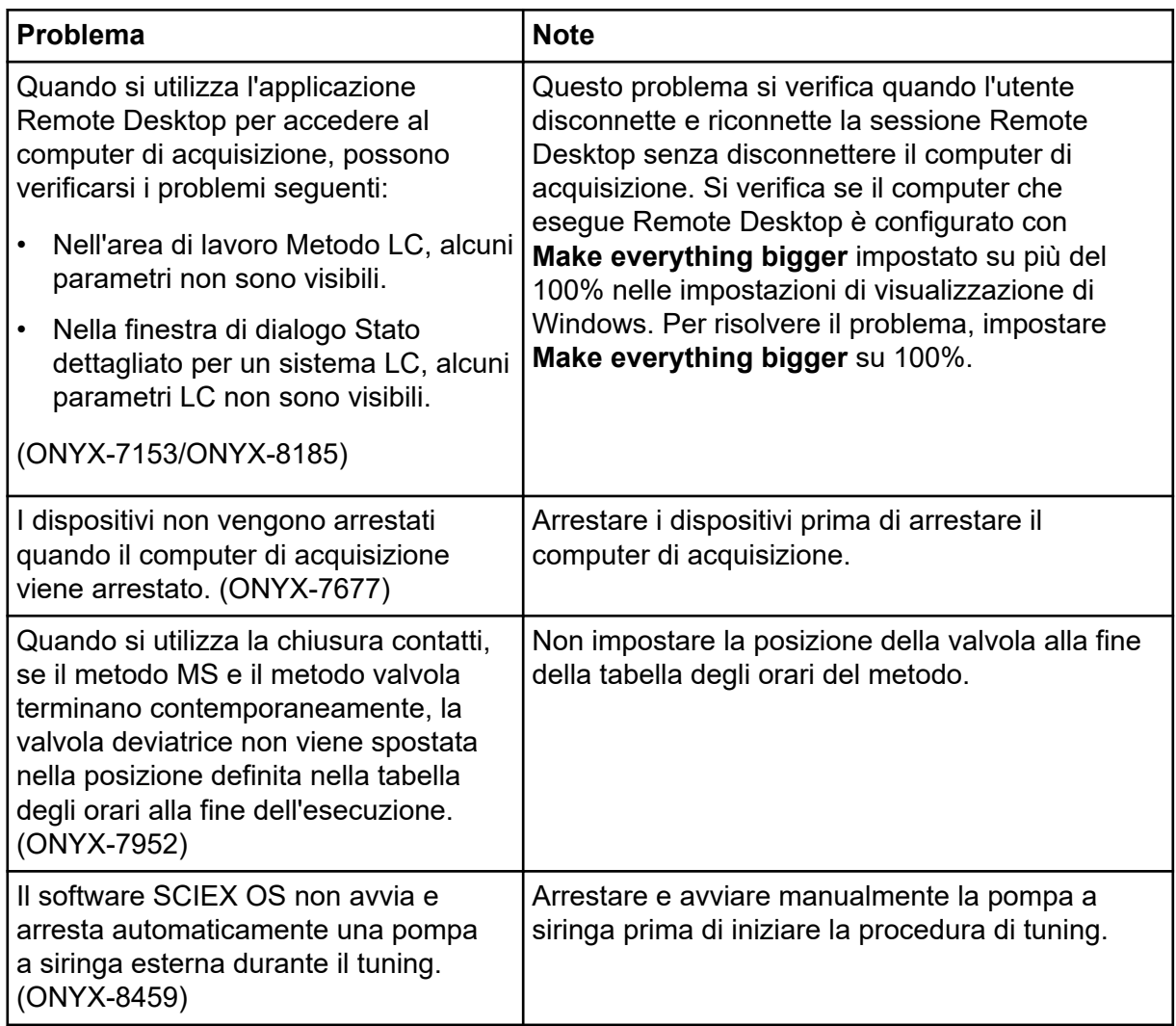

### **Problemi del sistema Agilent LC**

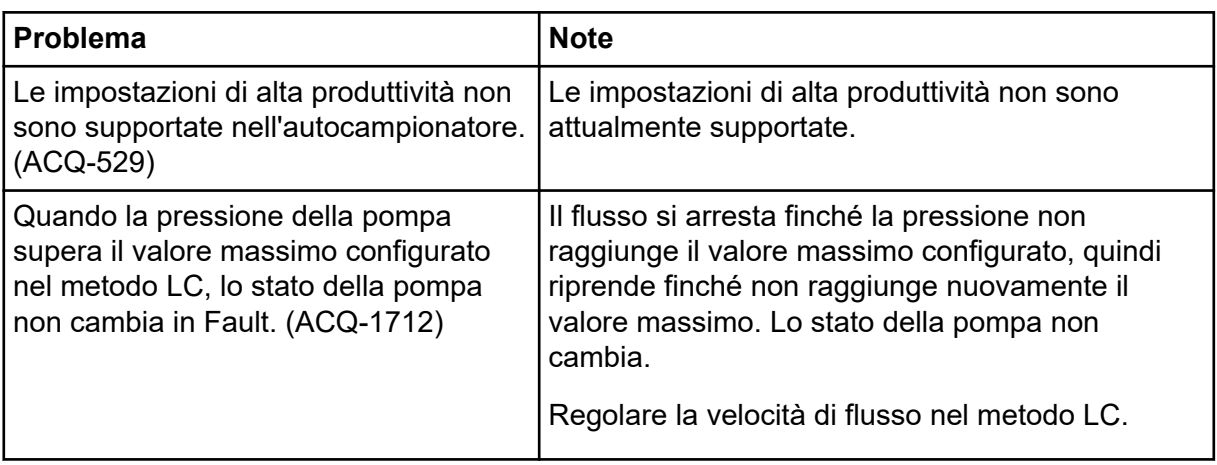

<span id="page-20-0"></span>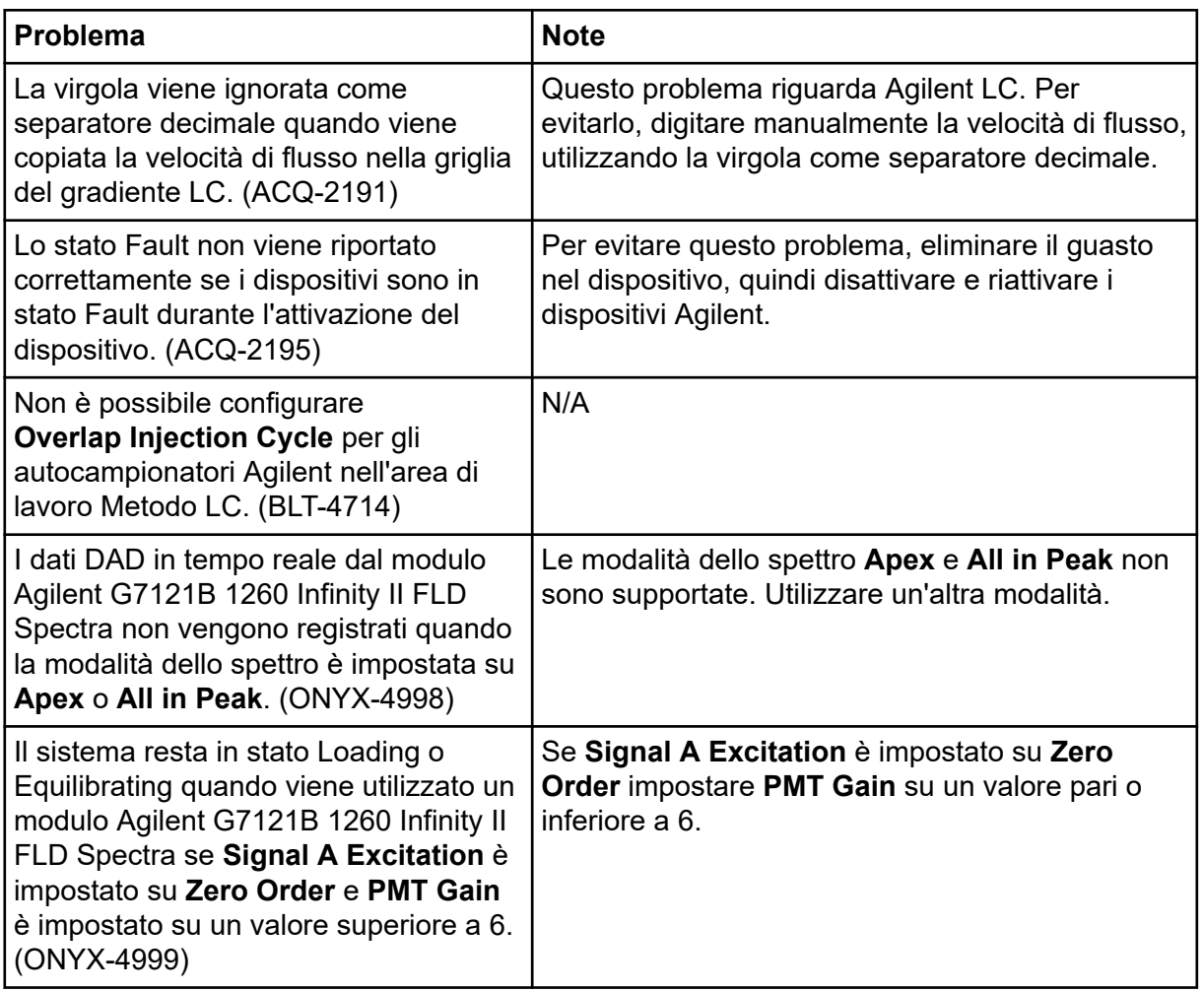

### **Problemi del sistema Echo® MS**

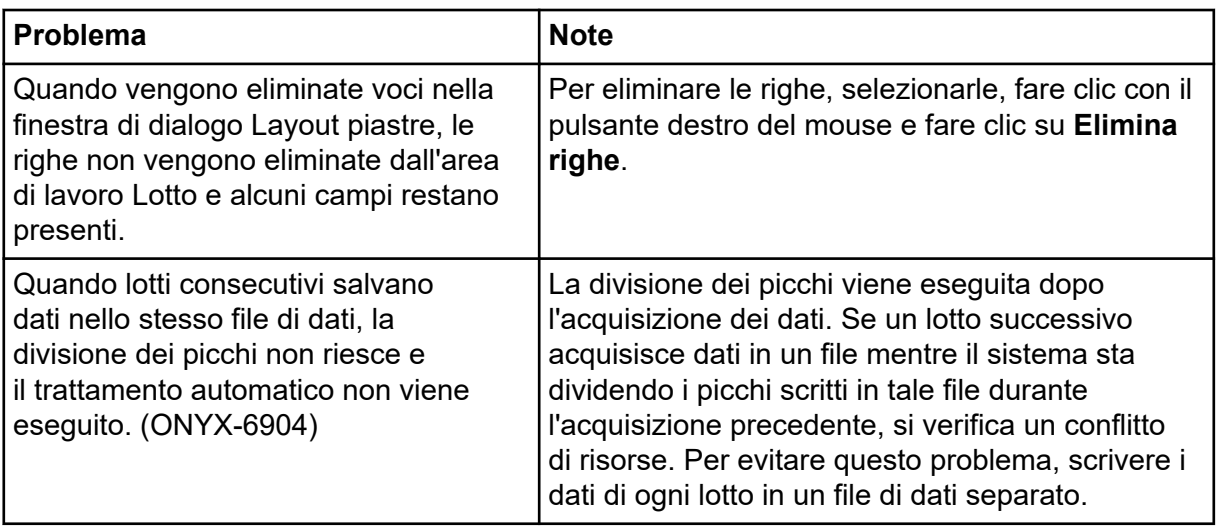

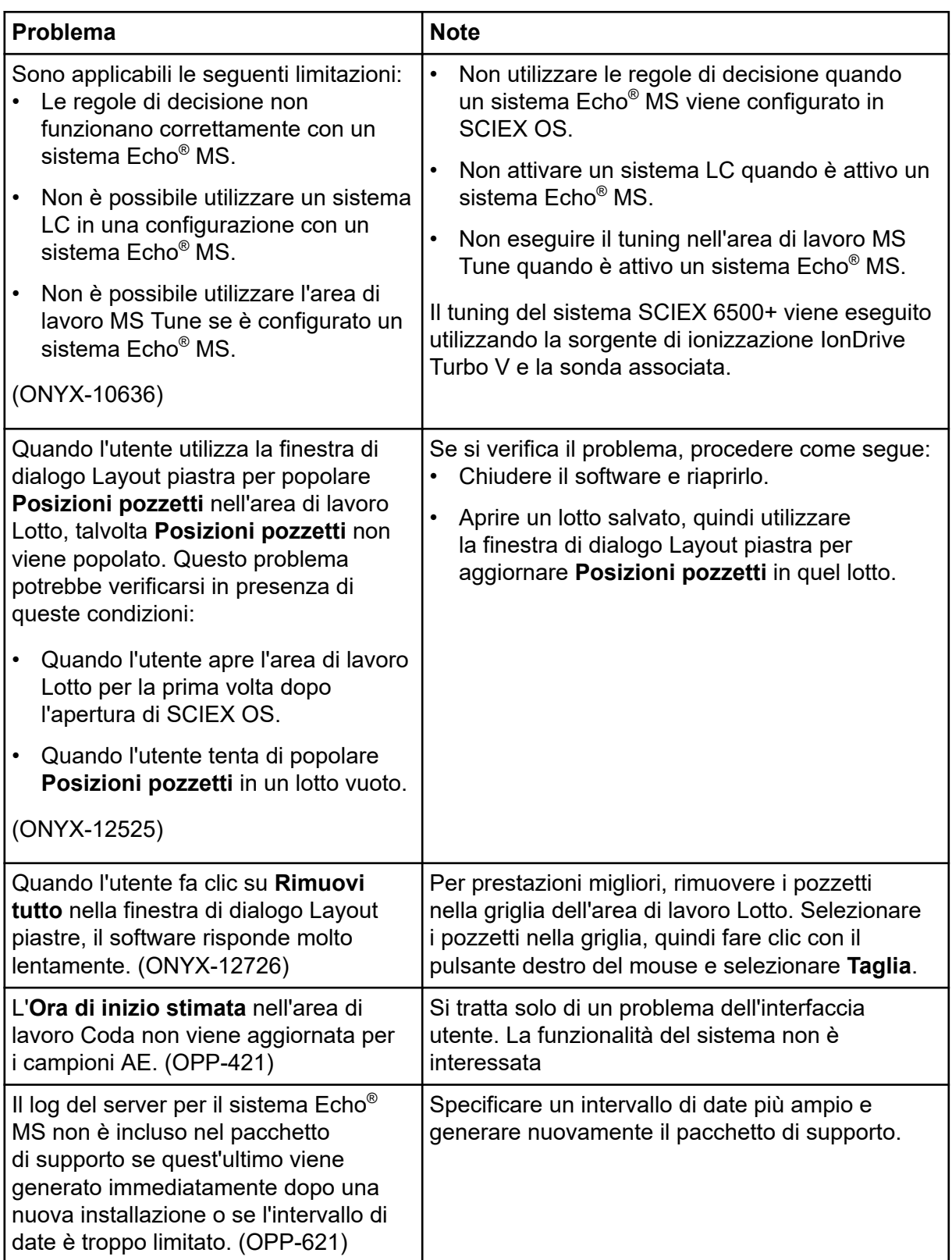

<span id="page-22-0"></span>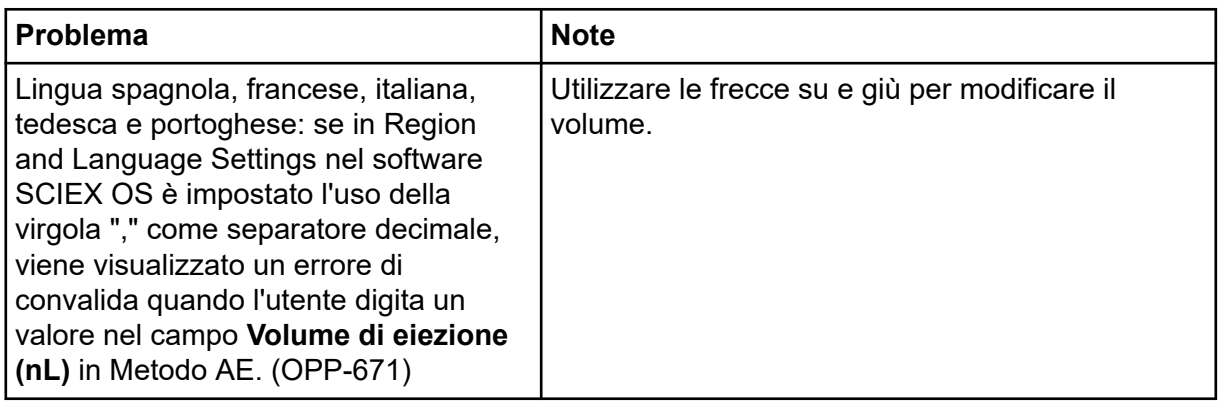

### **Problemi del sistema ExionLC 2.0**

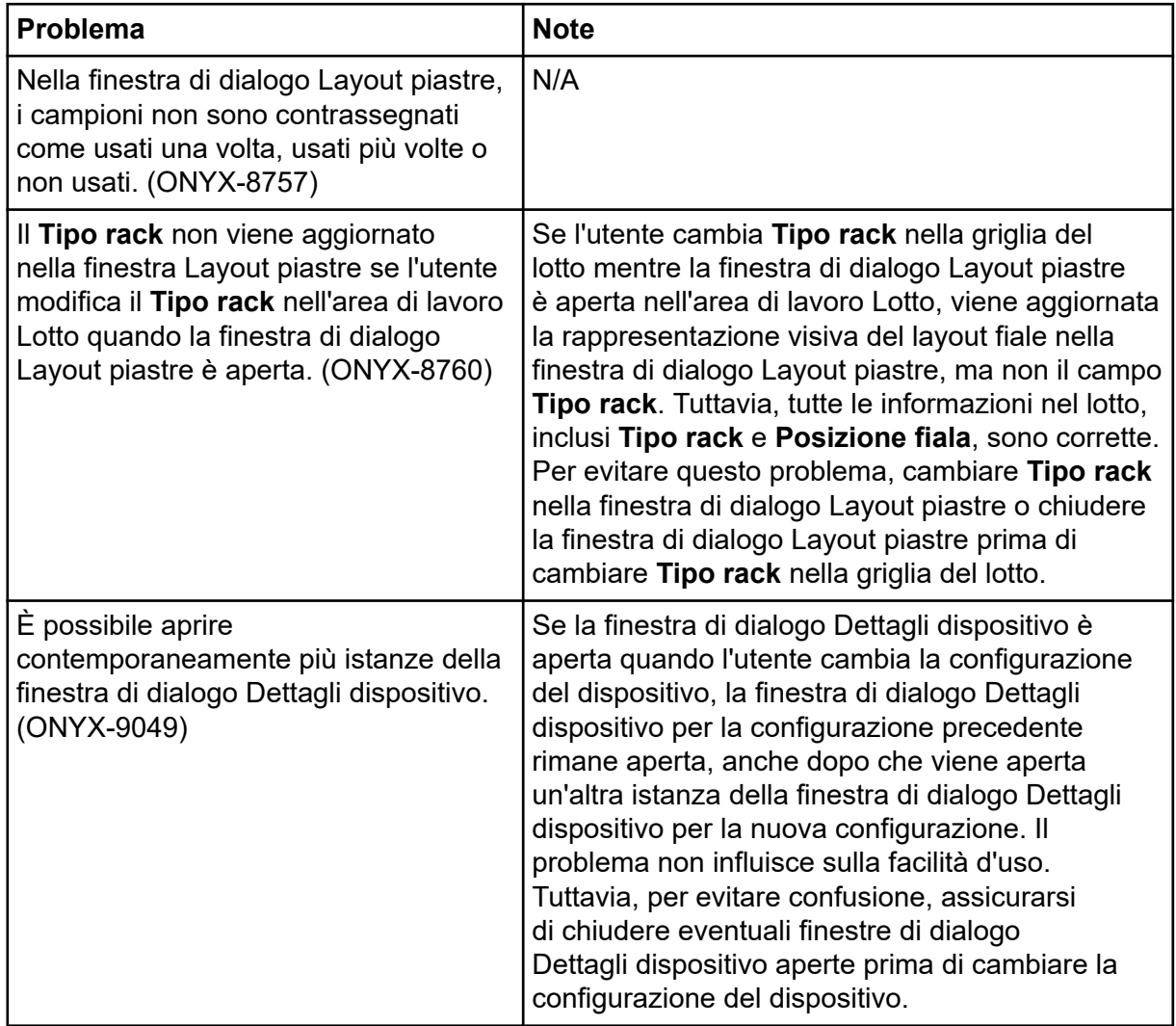

<span id="page-23-0"></span>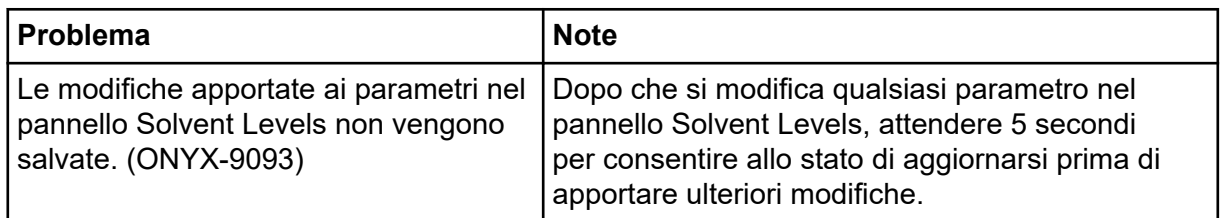

### **Problemi dei sistemi ExionLC AC, ExionLC AD e Shimadzu LC**

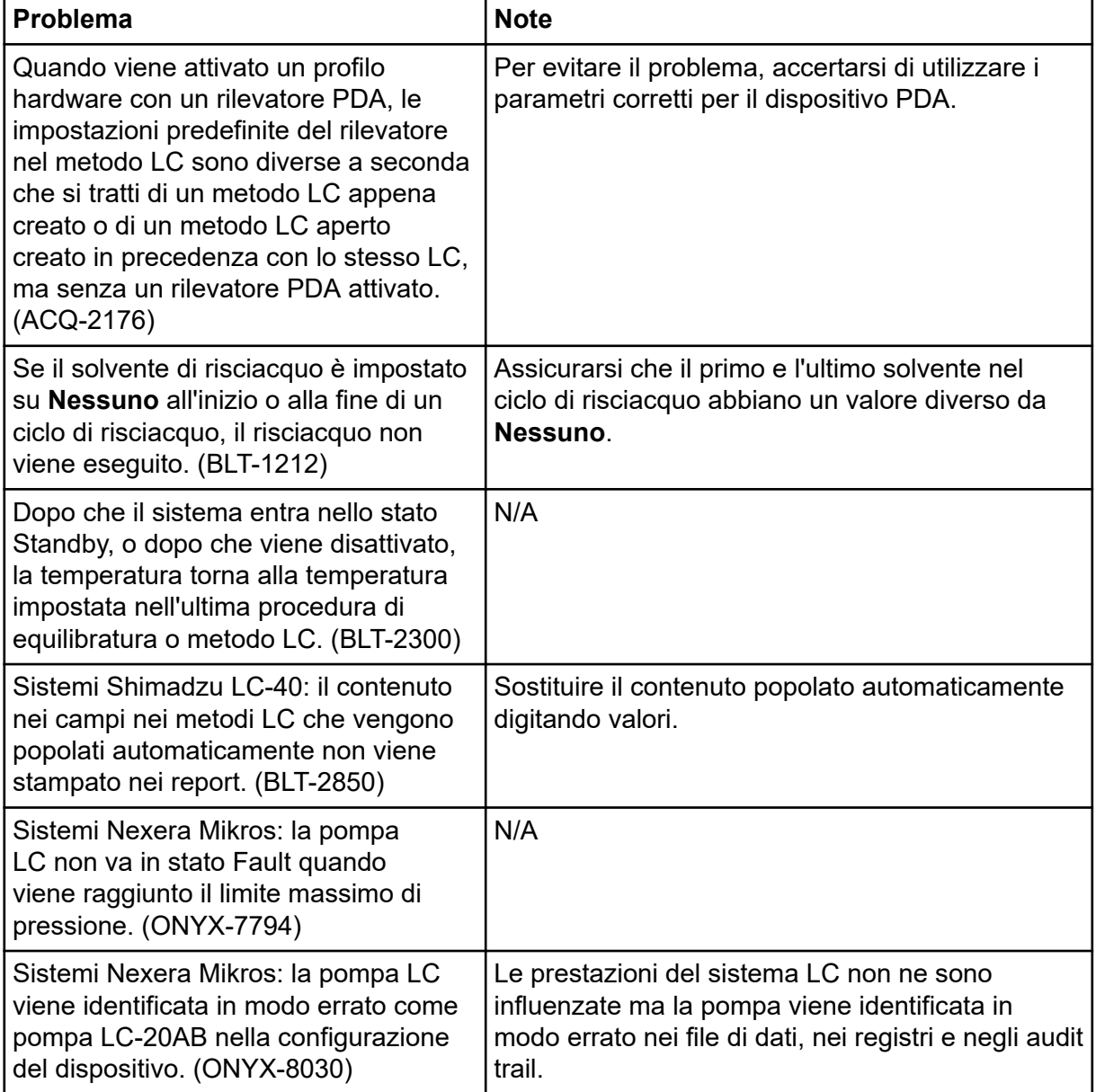

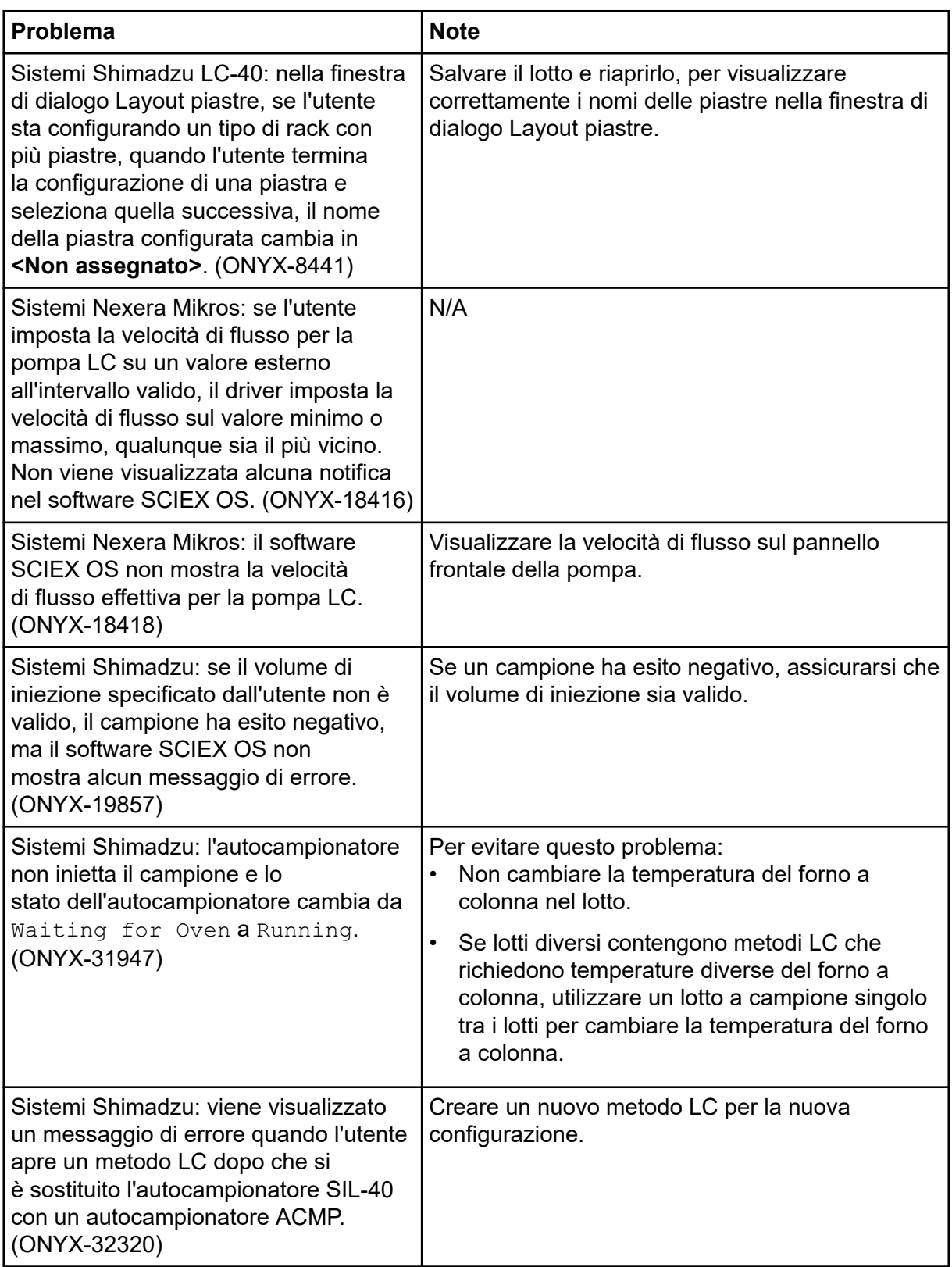

<span id="page-25-0"></span>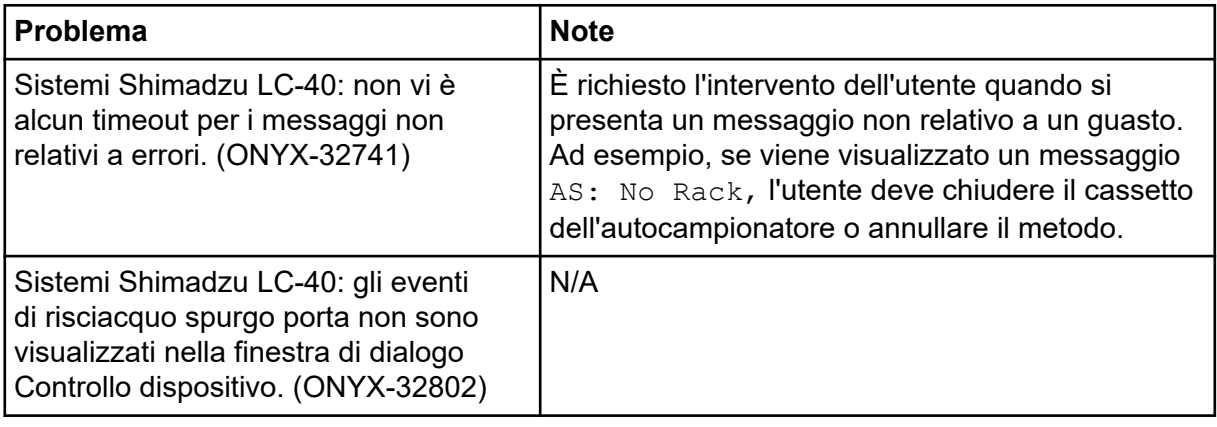

### **Problemi dei sistemi M5 MicroLC e M5 MicroLC-TE**

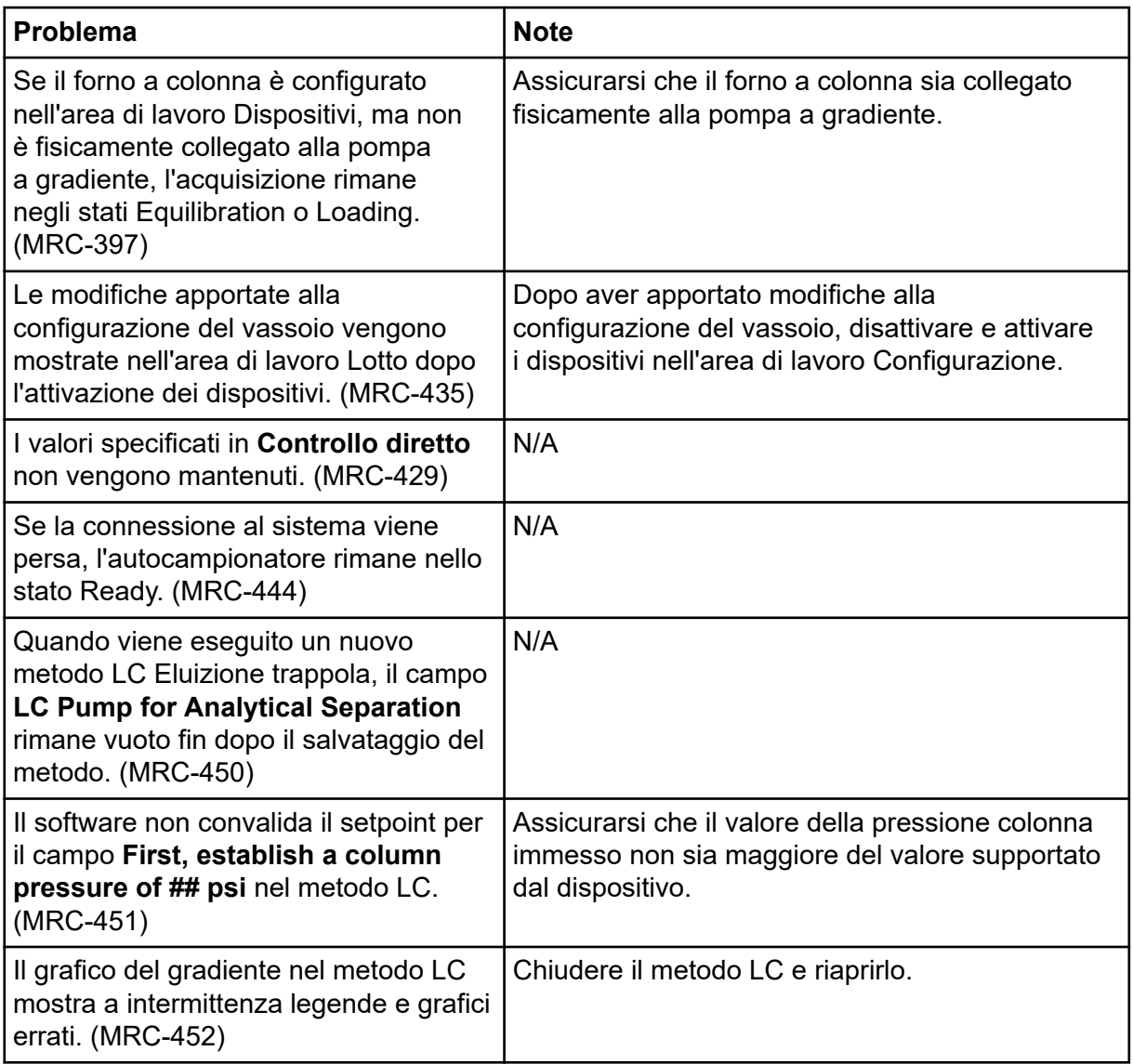

### <span id="page-26-0"></span>**Problemi del sistema Waters LC**

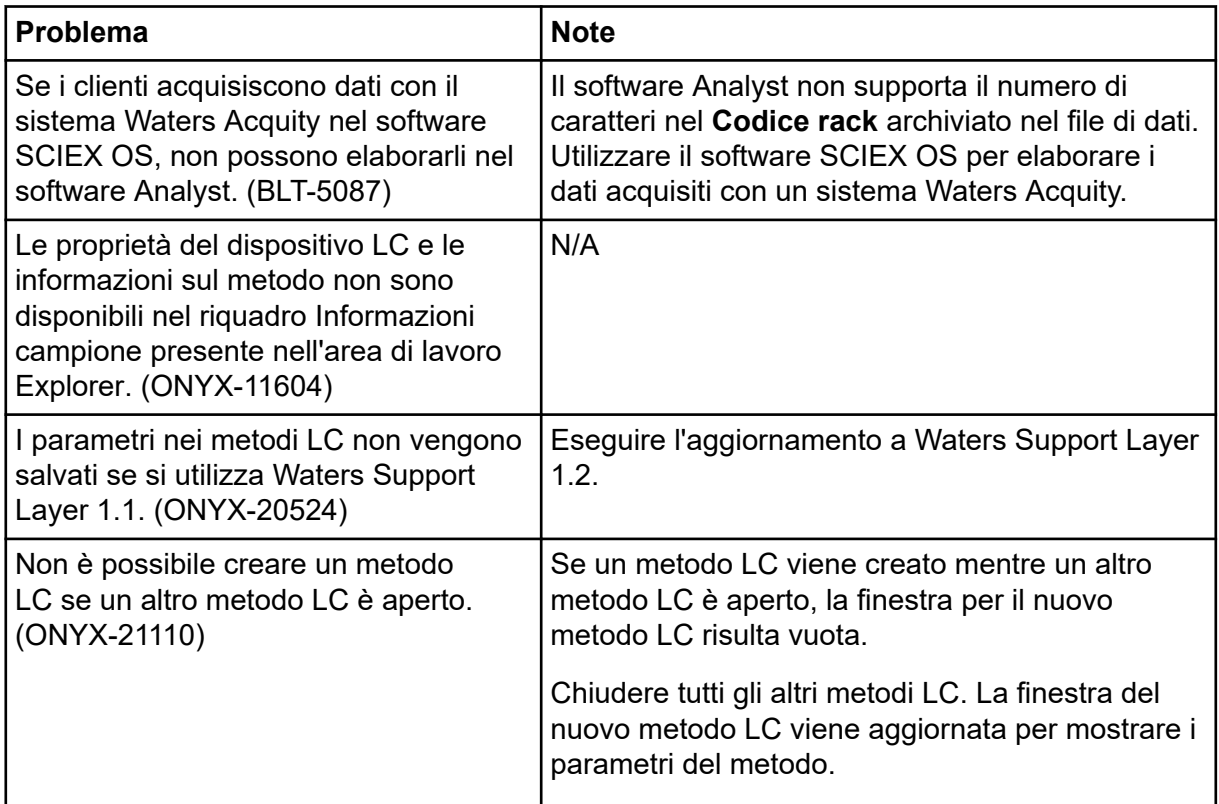

## **Problemi di acquisizione**

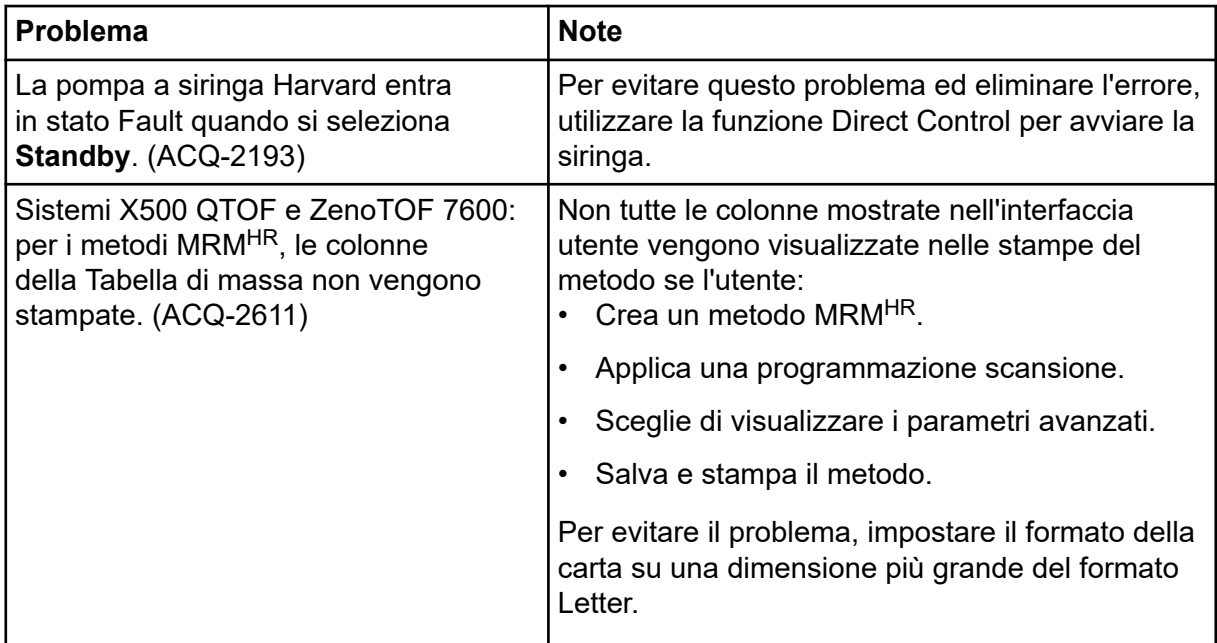

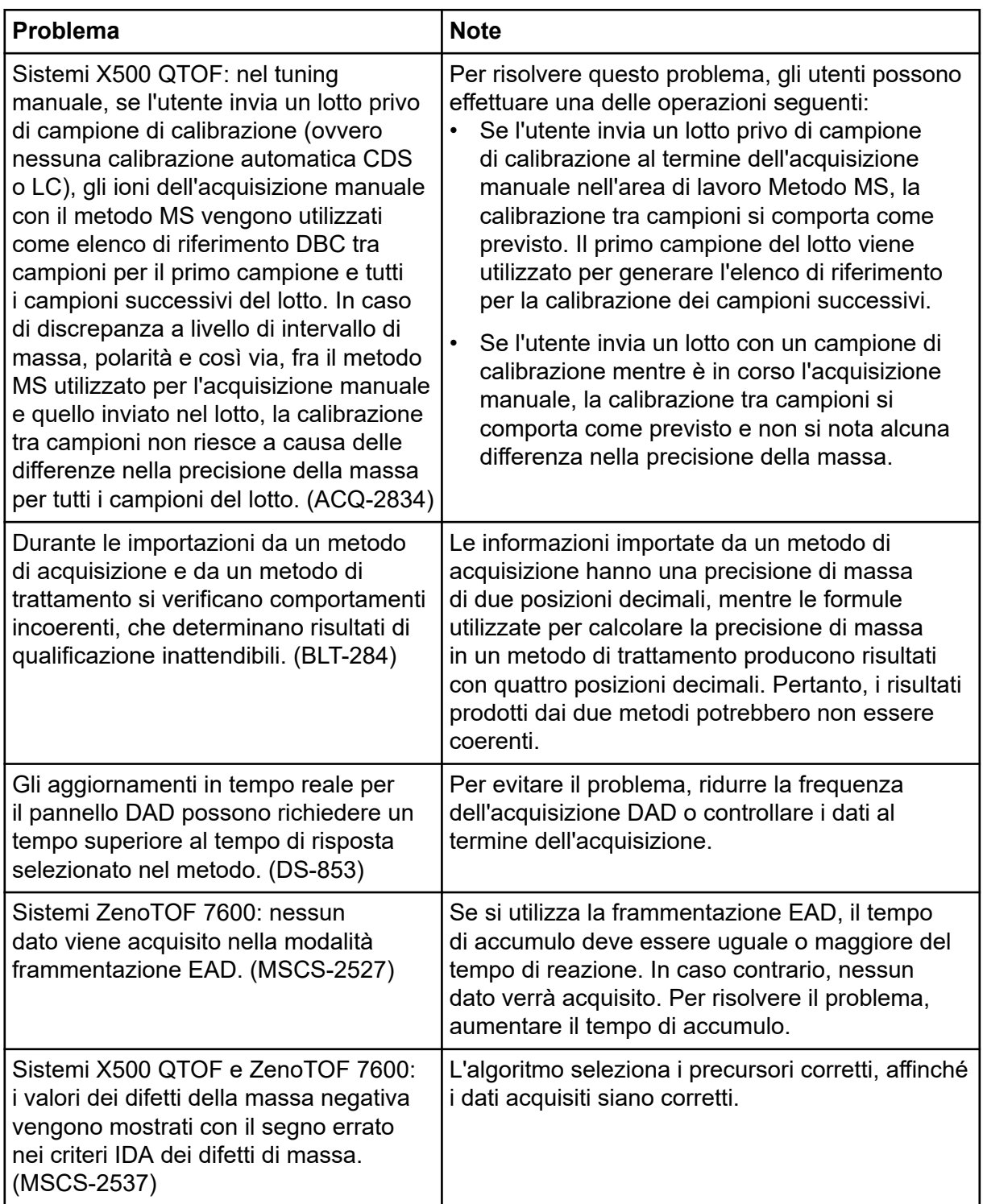

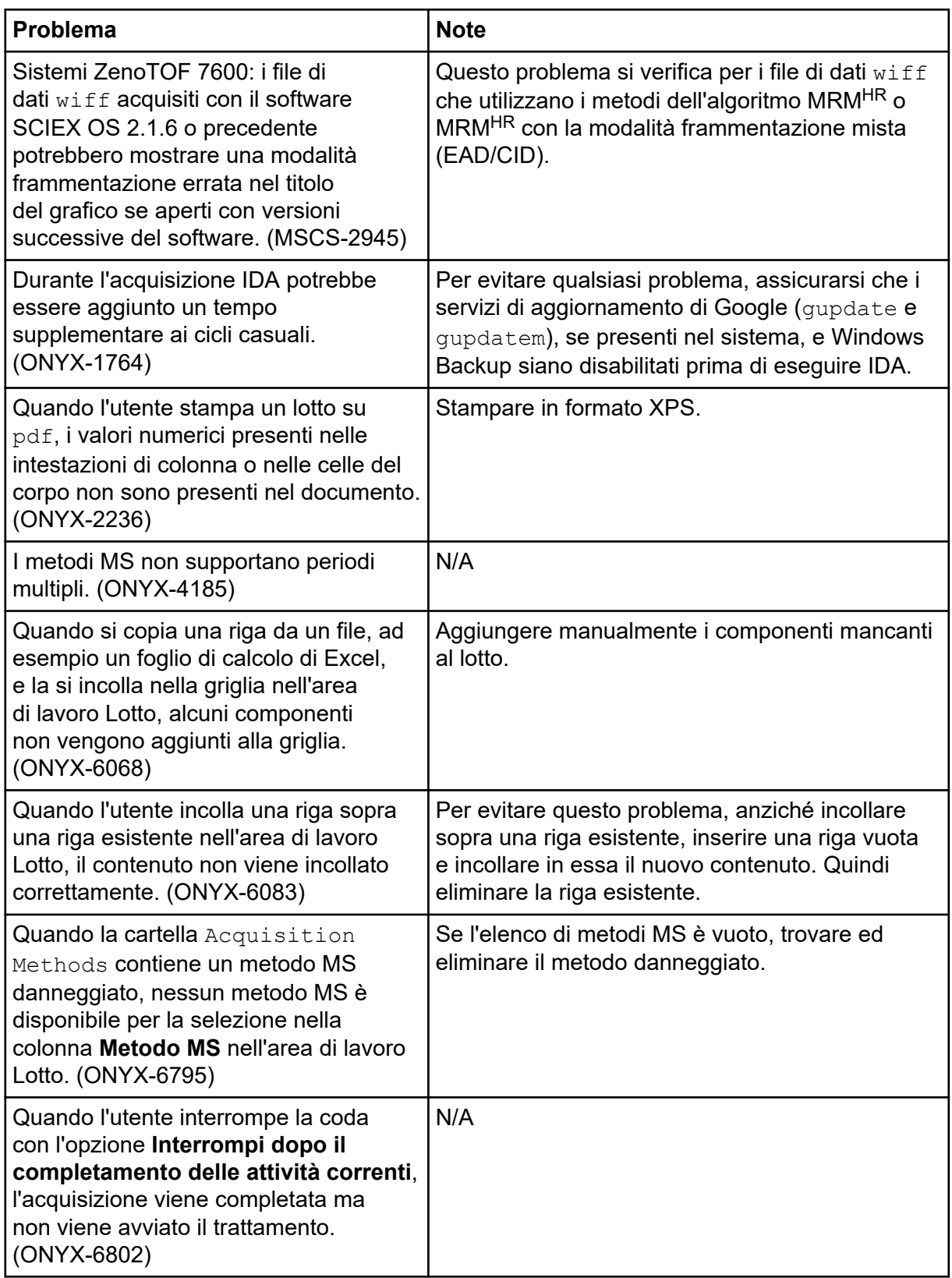

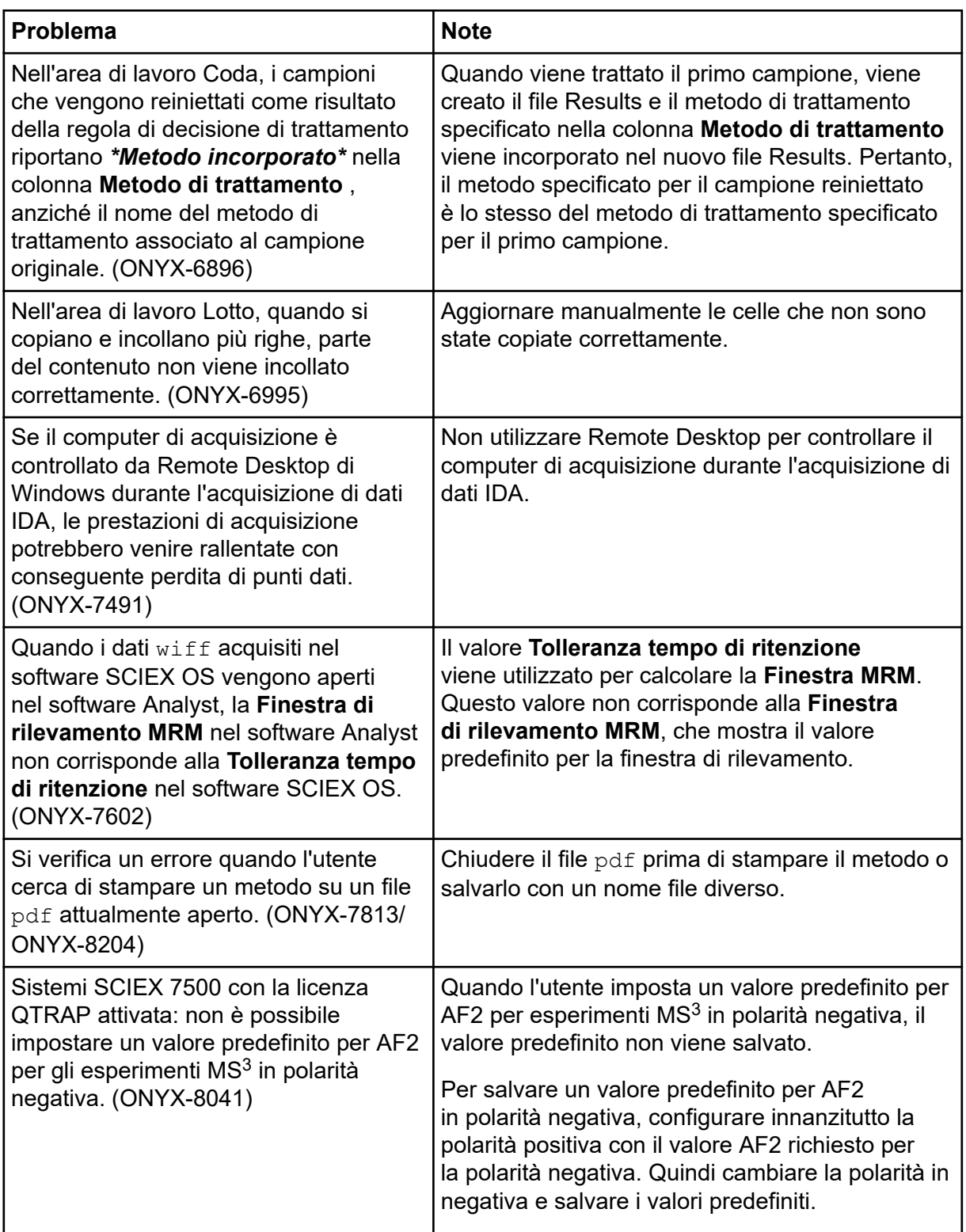

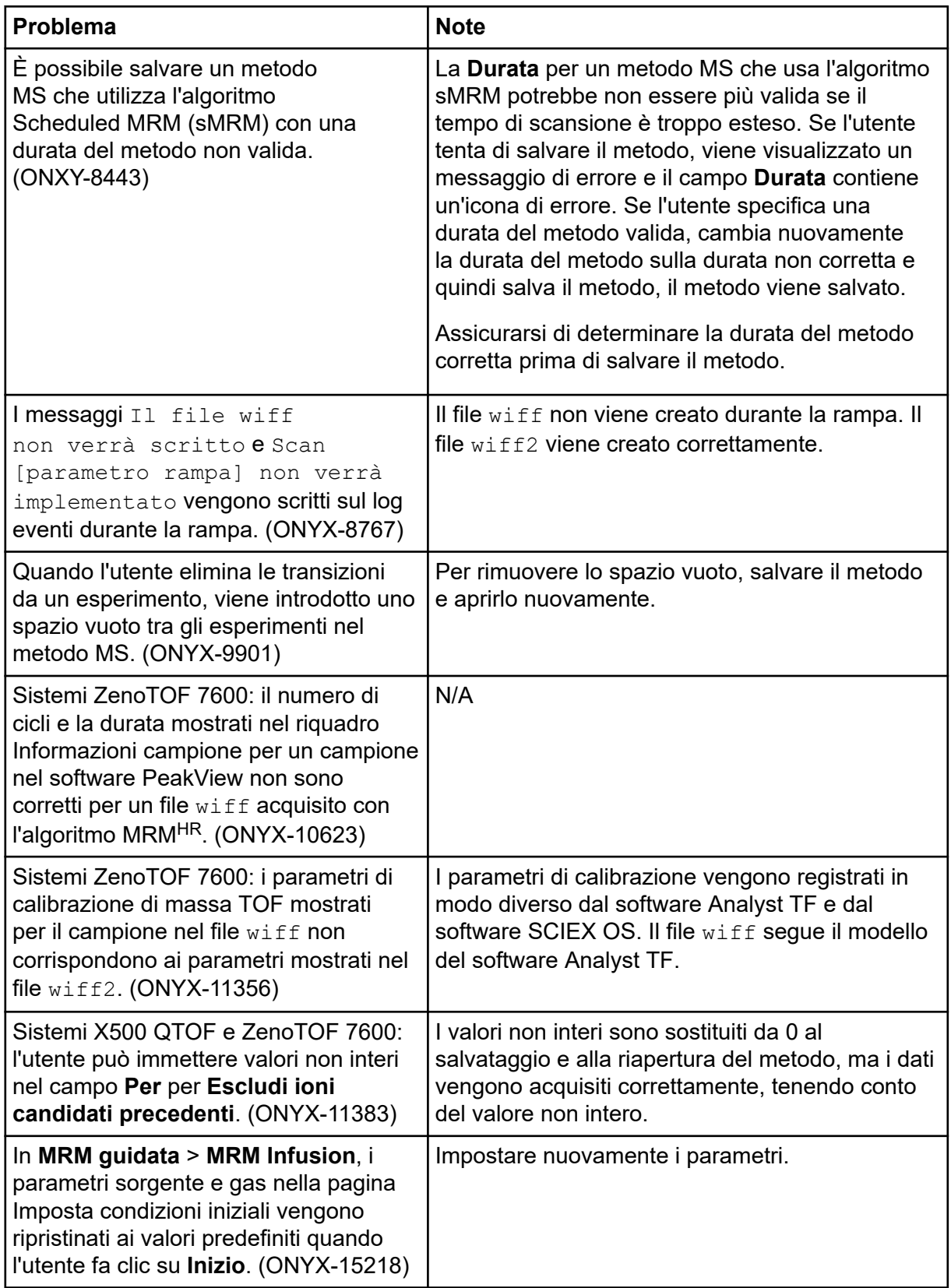

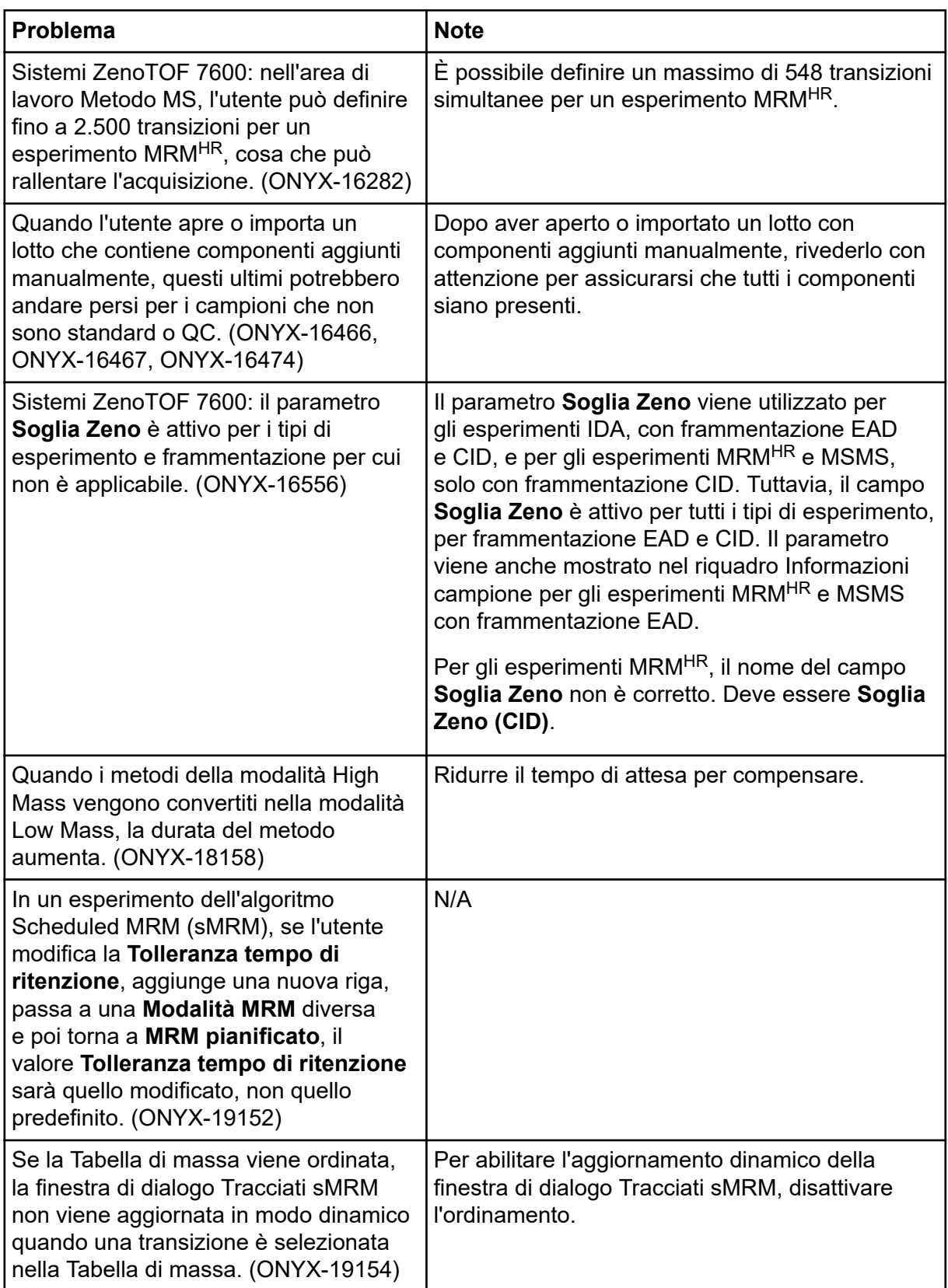

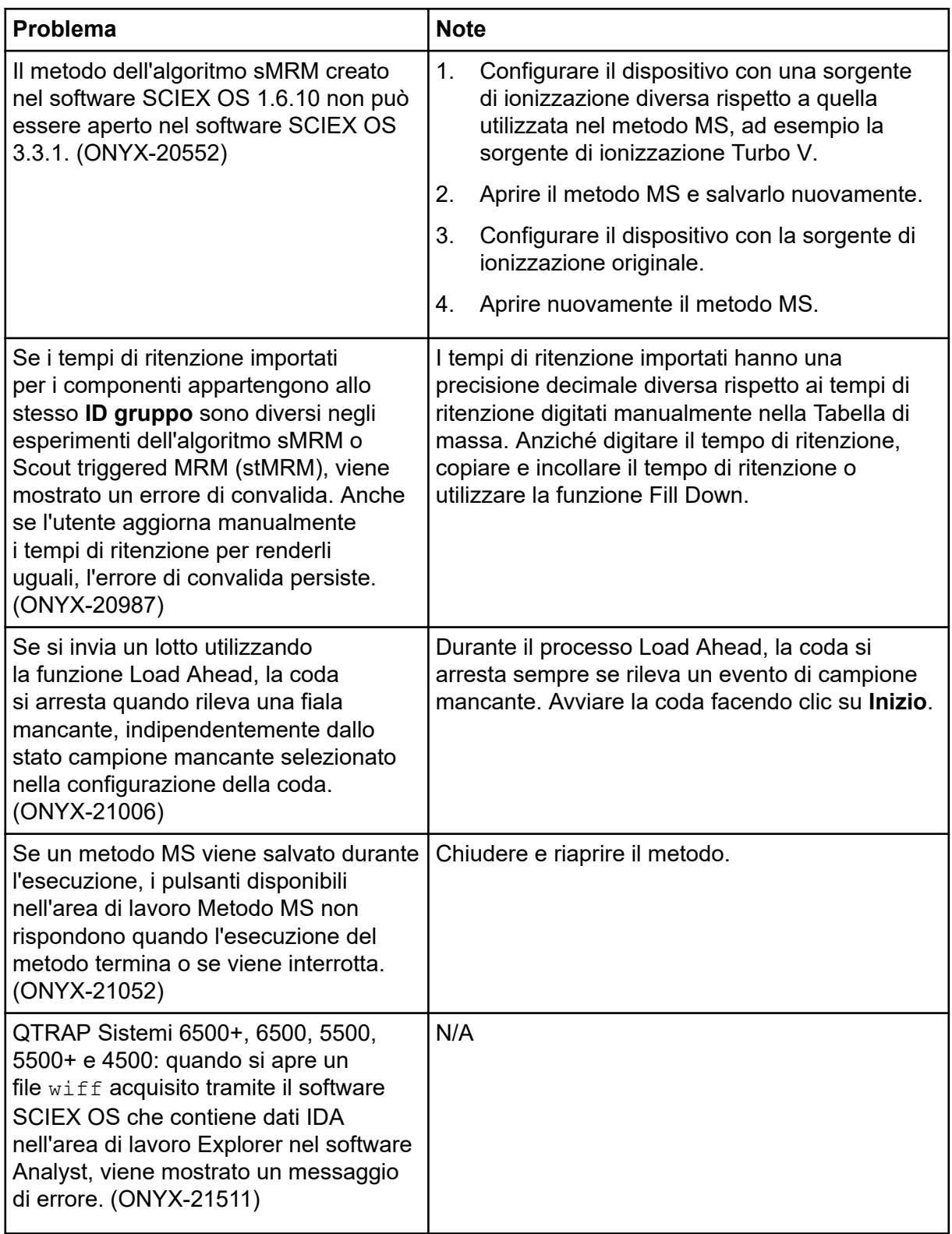

<span id="page-33-0"></span>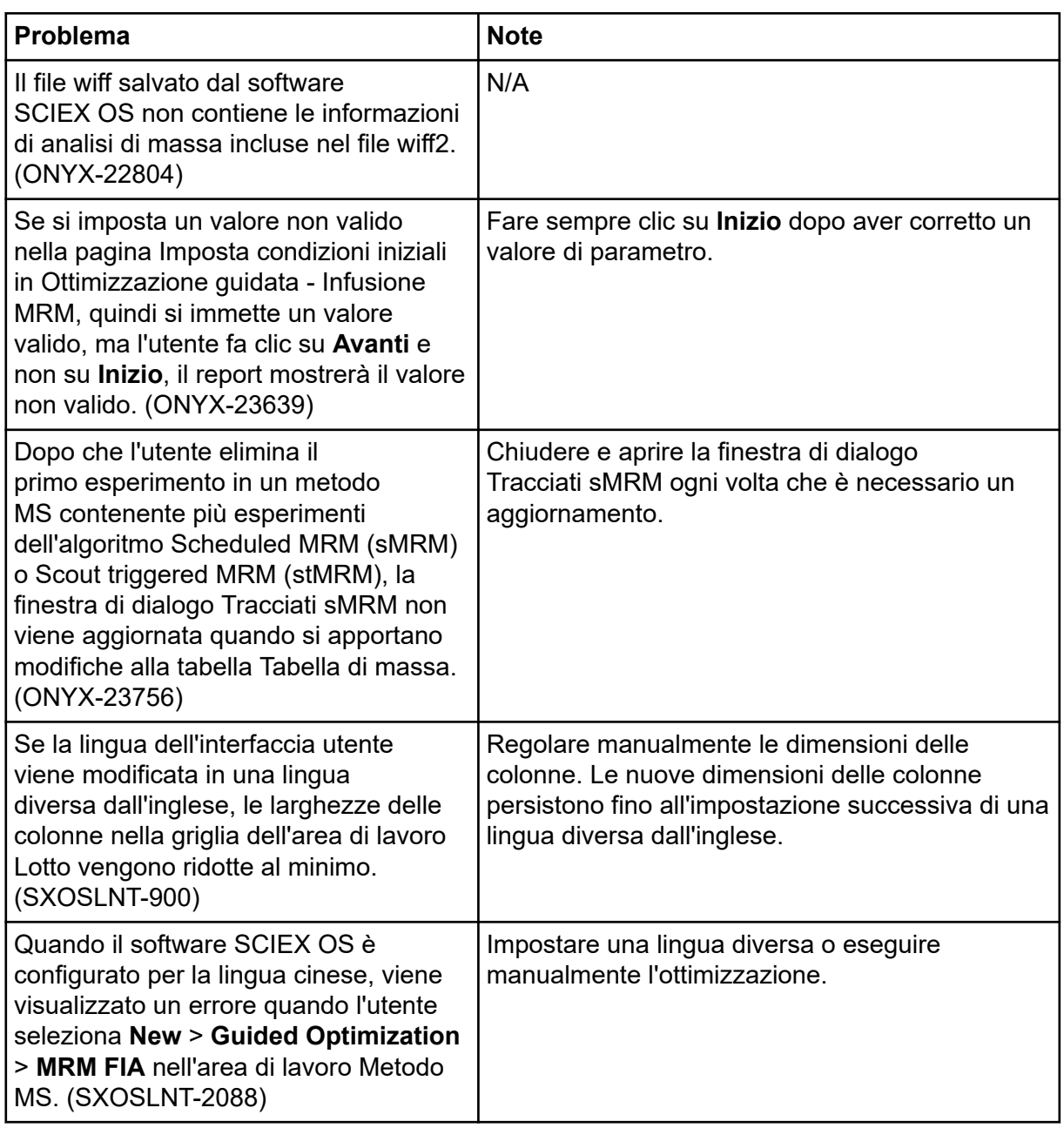

### **Problemi dell'area di lavoro MS Tune**

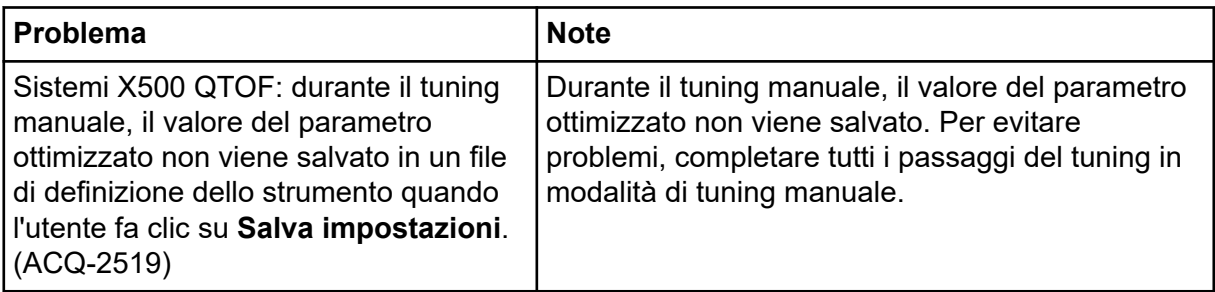

<span id="page-34-0"></span>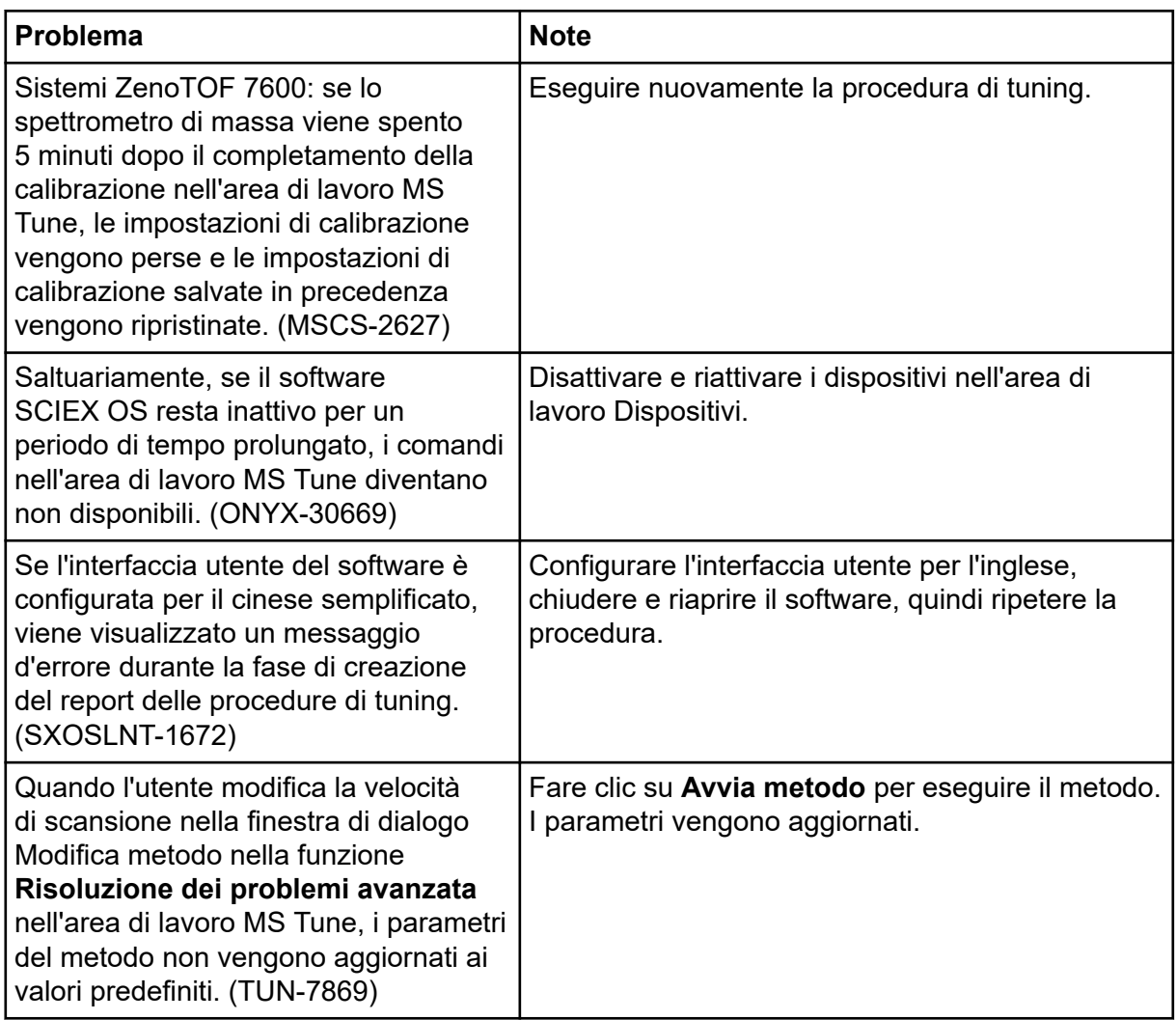

## **Problemi dell'area di lavoro Analisi**

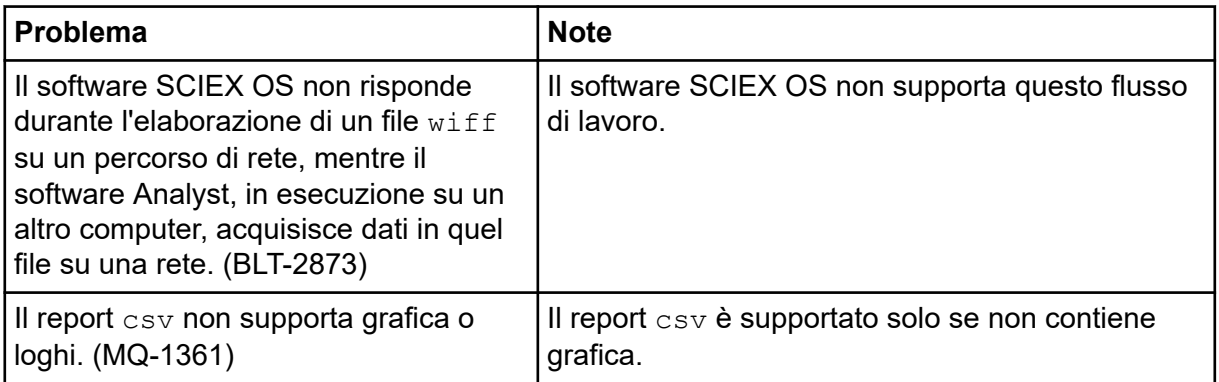

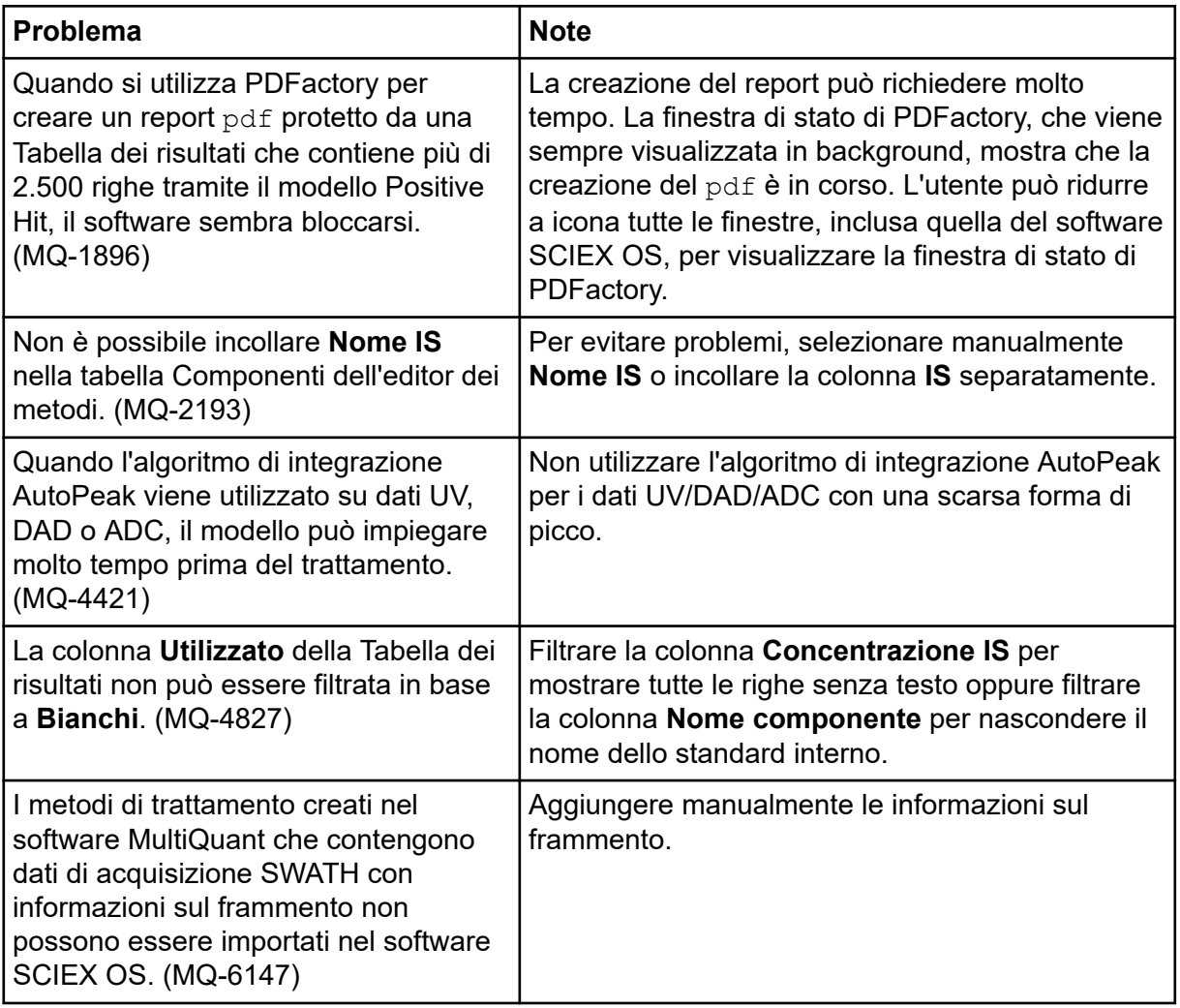

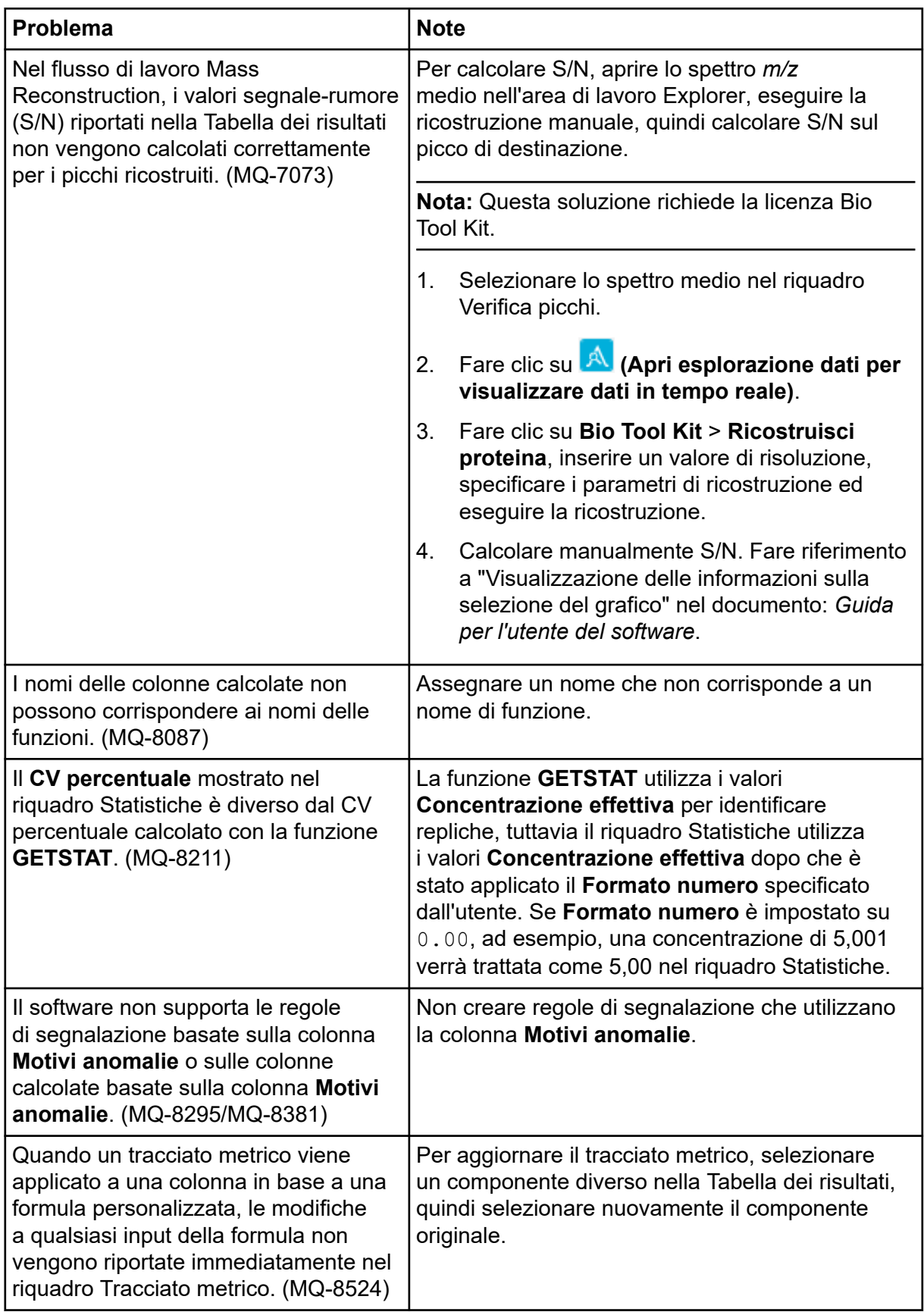

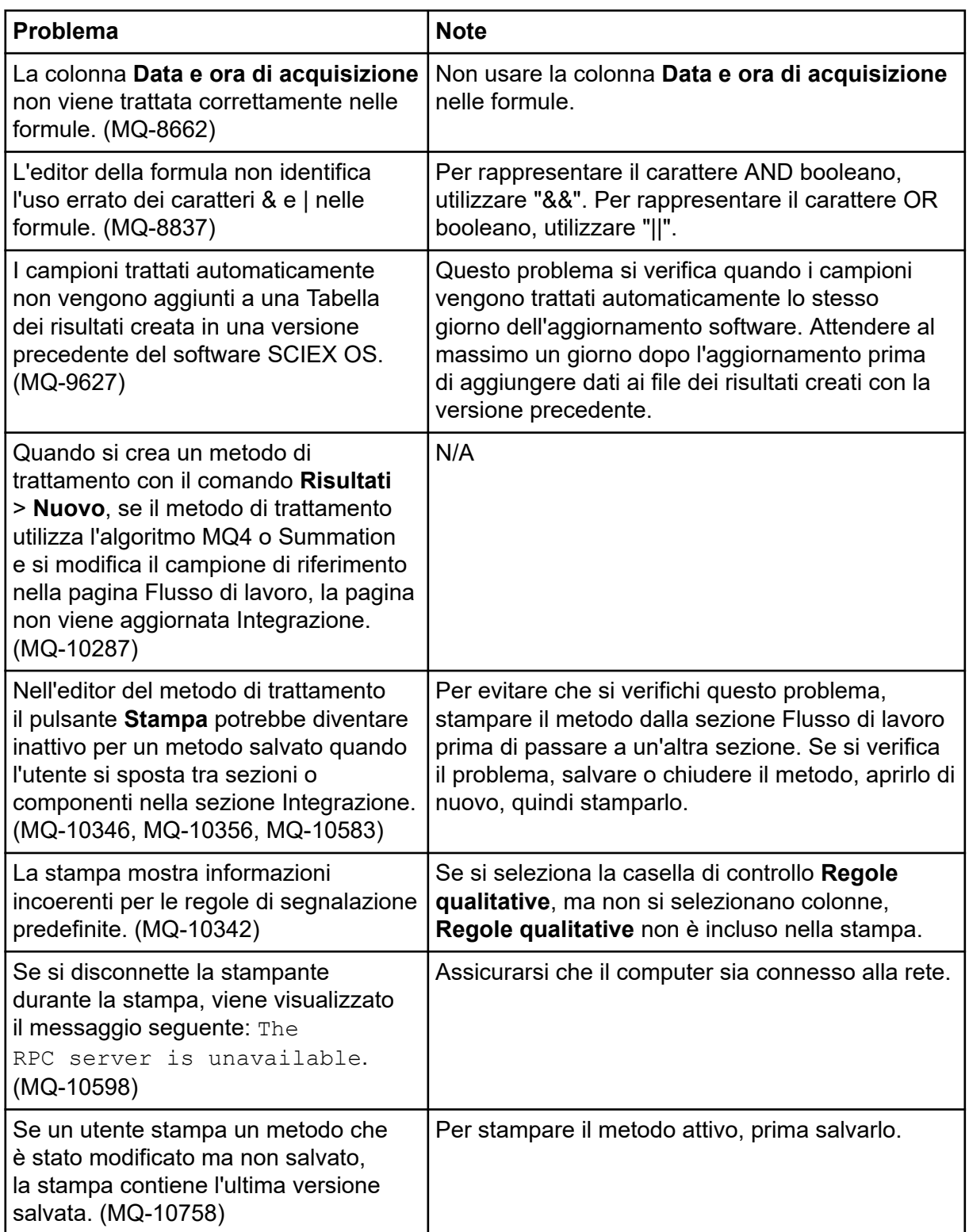

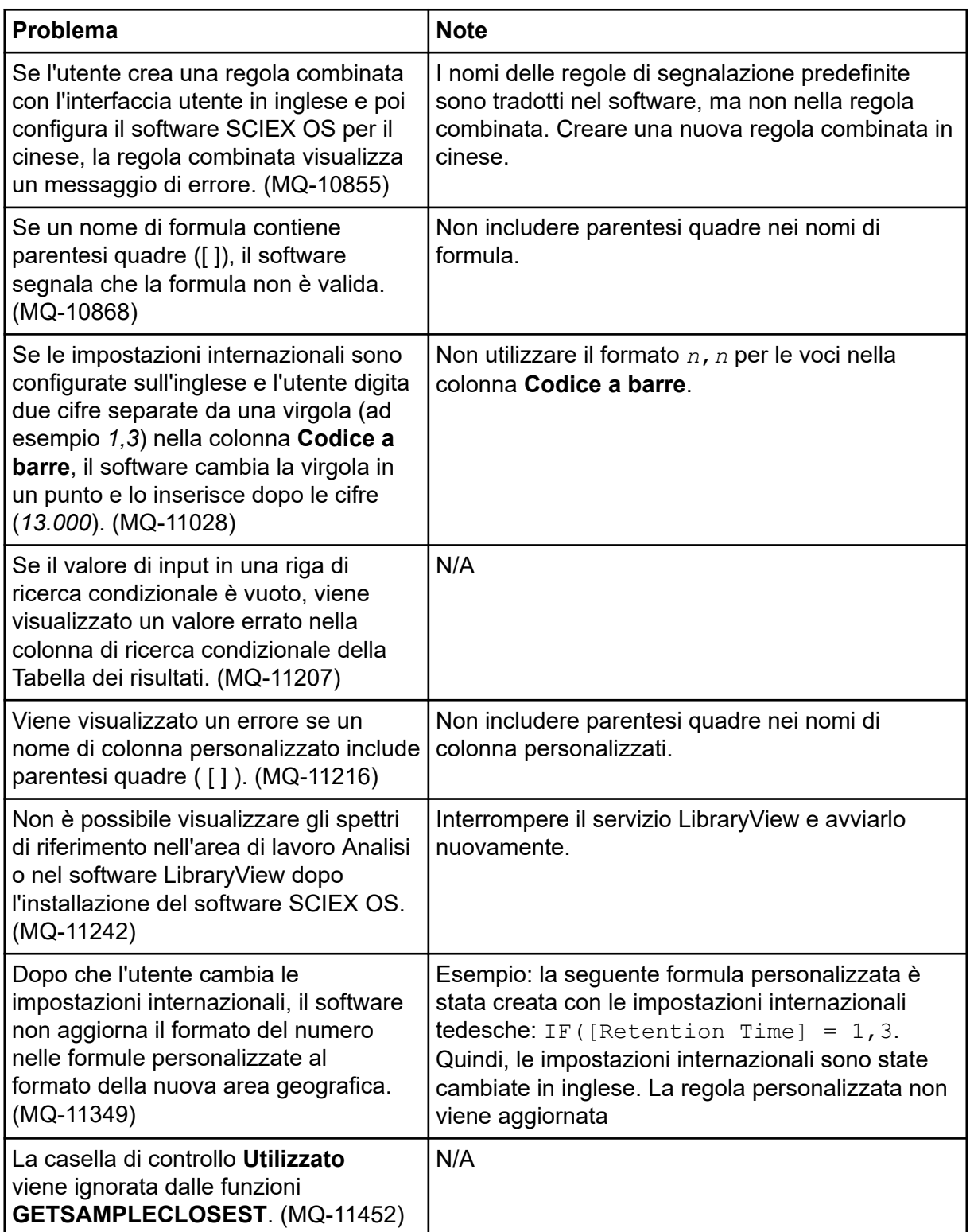

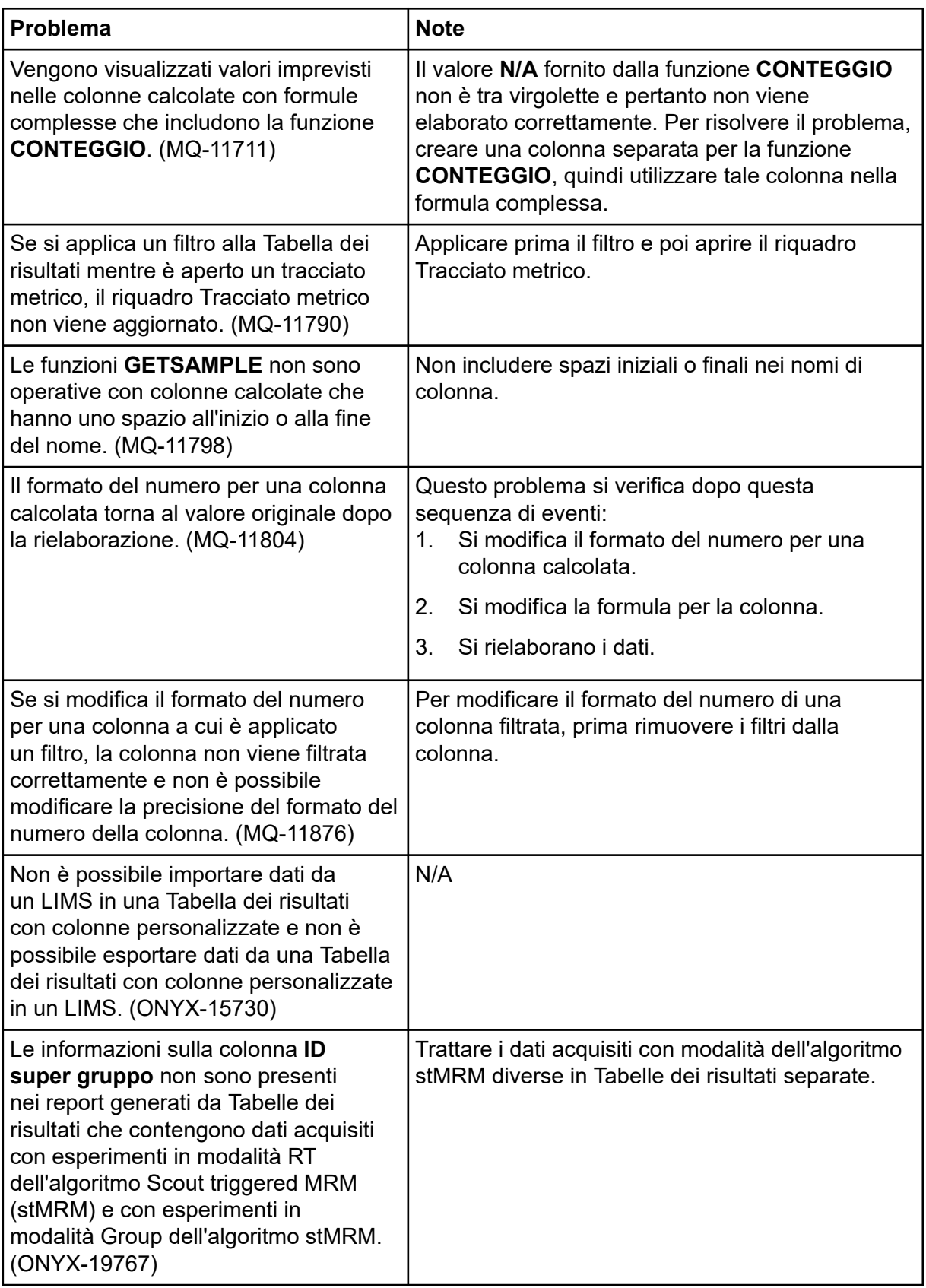

<span id="page-40-0"></span>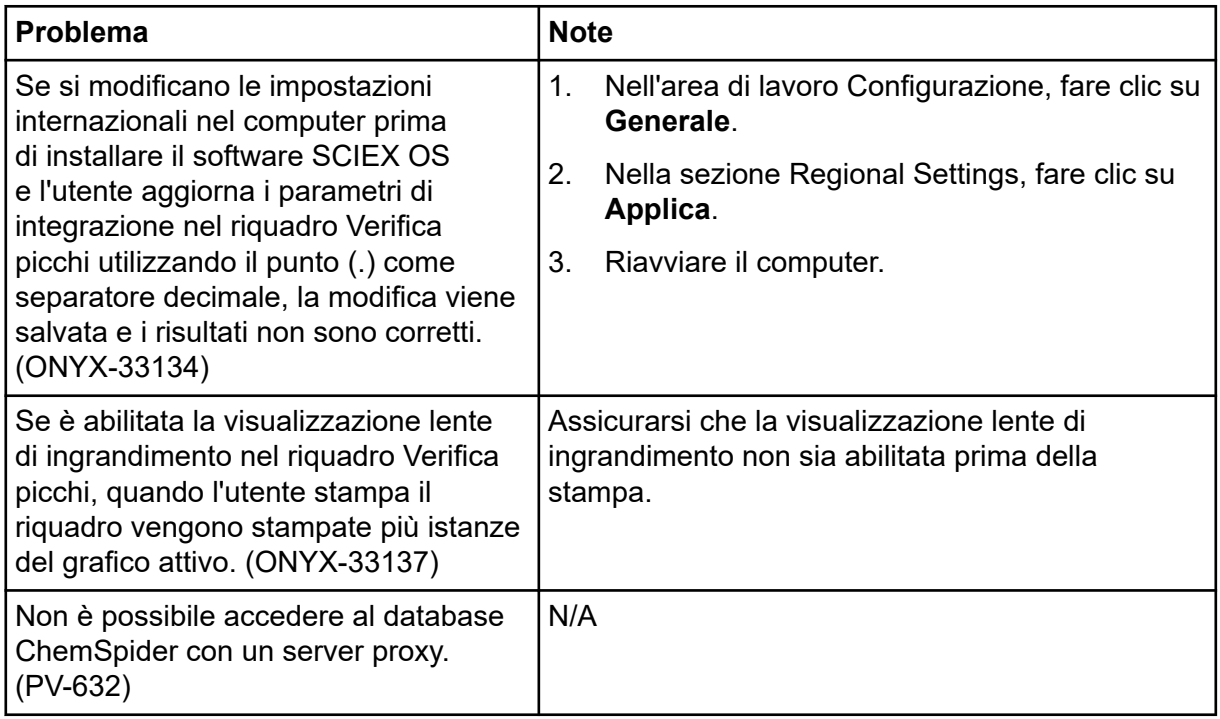

### **Problemi dell'area di lavoro Explorer**

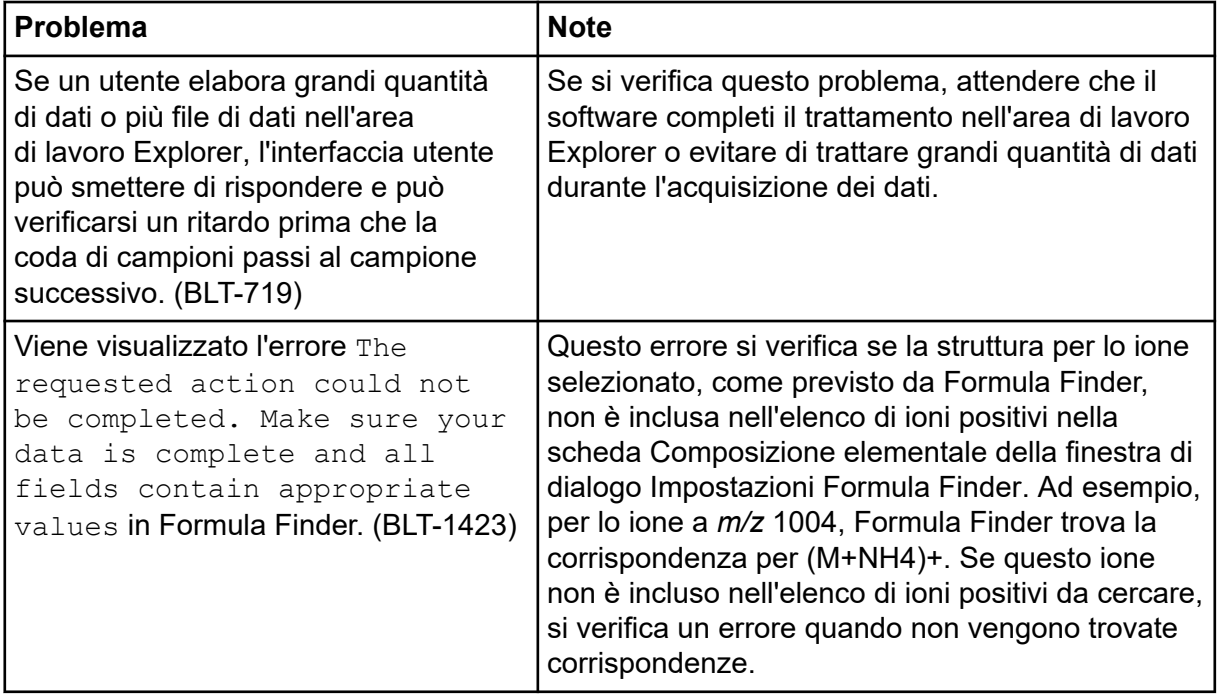

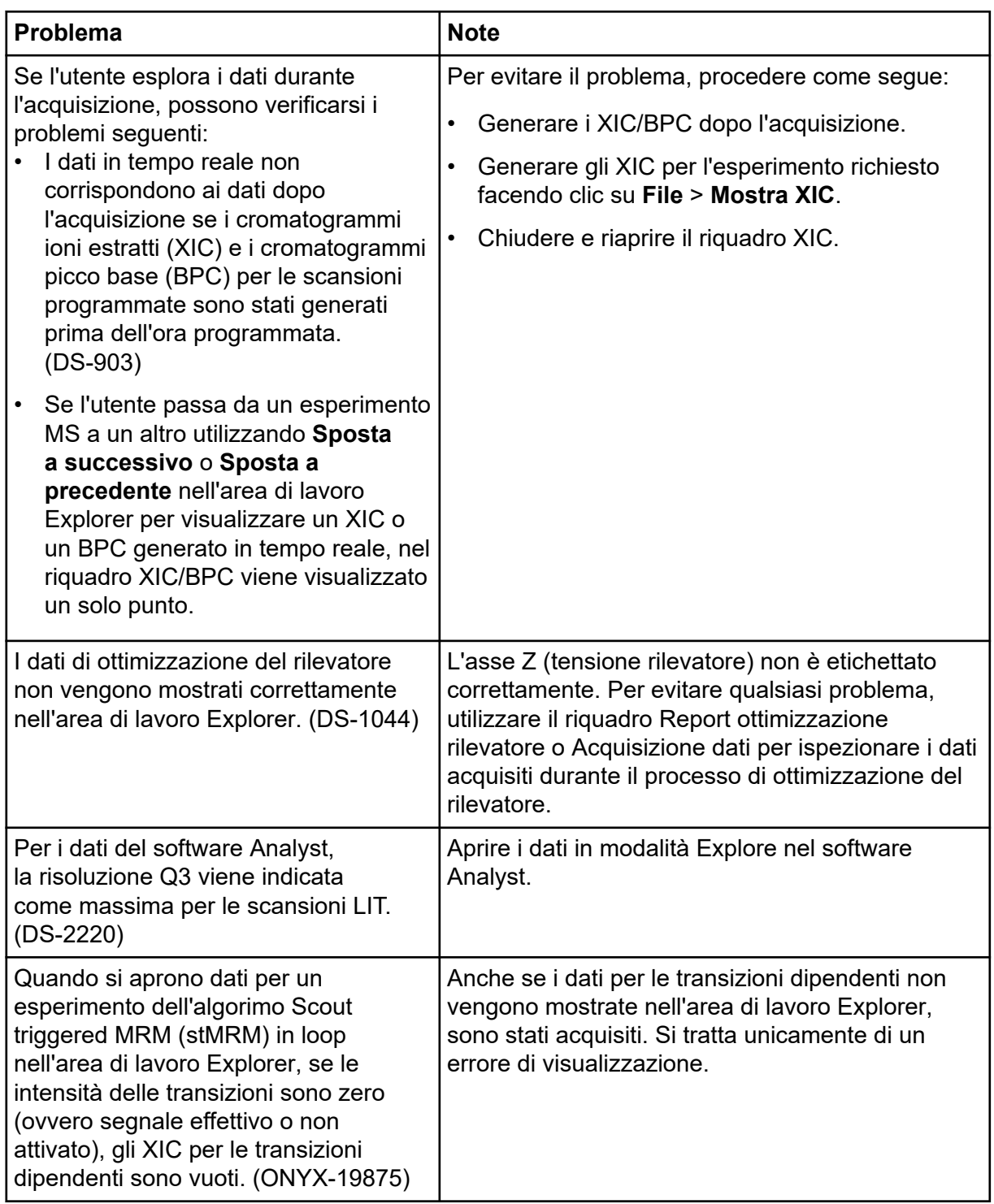

<span id="page-42-0"></span>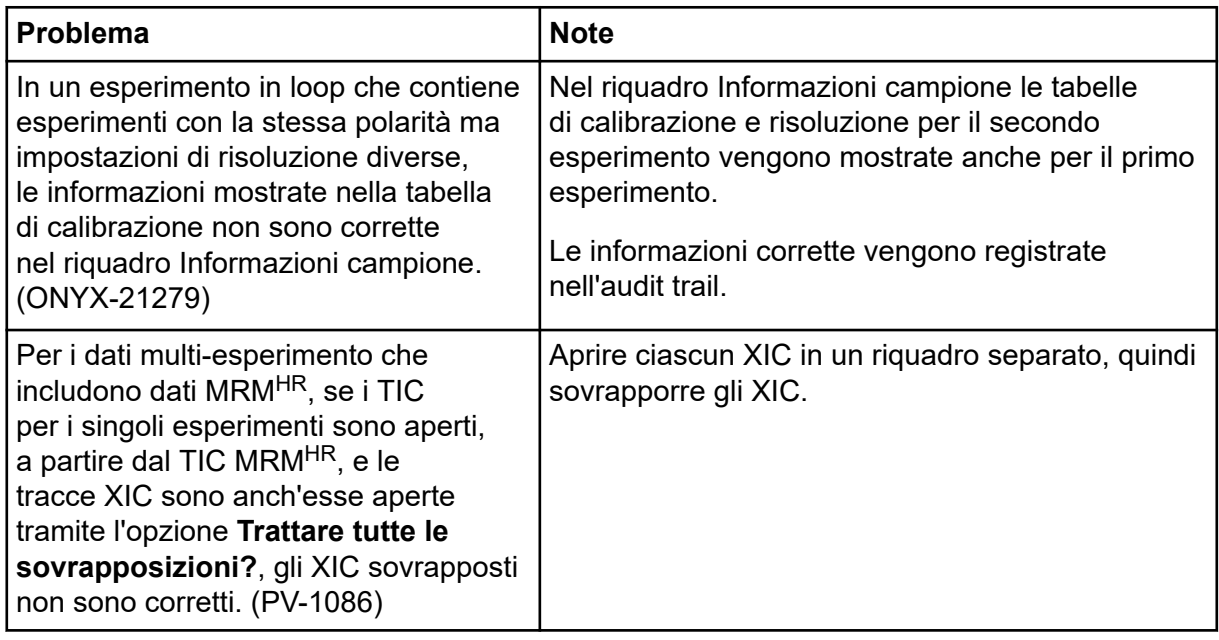

### **Problemi di Reporter**

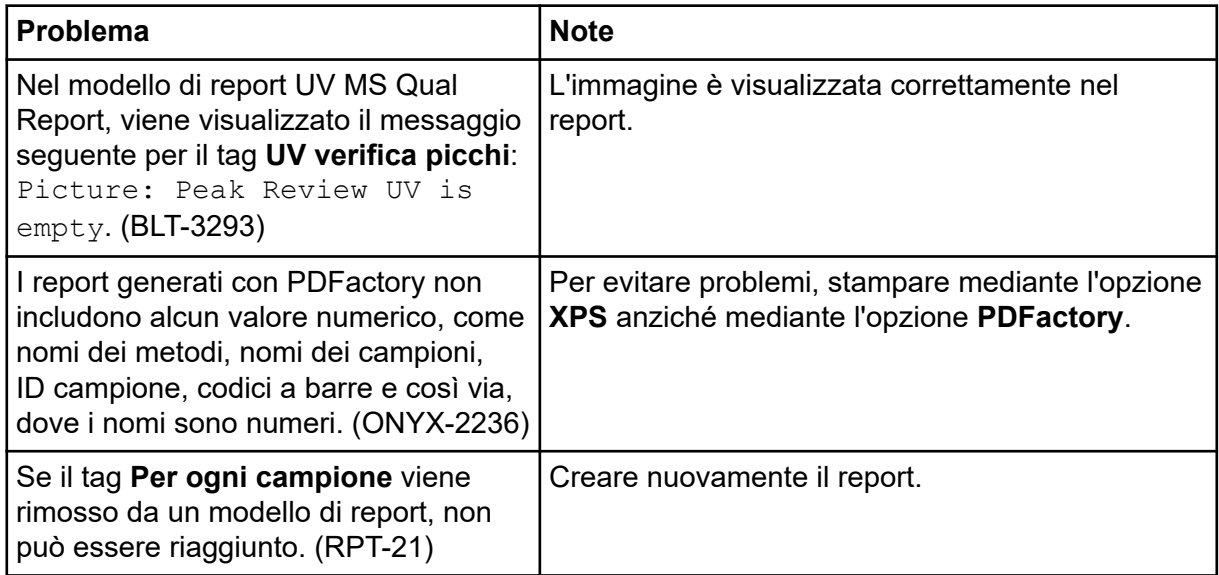

## **Problemi dell'area di lavoro Libreria**

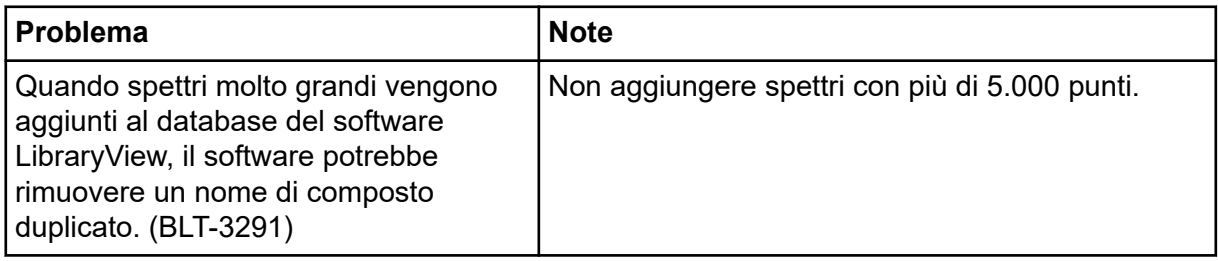

<span id="page-43-0"></span>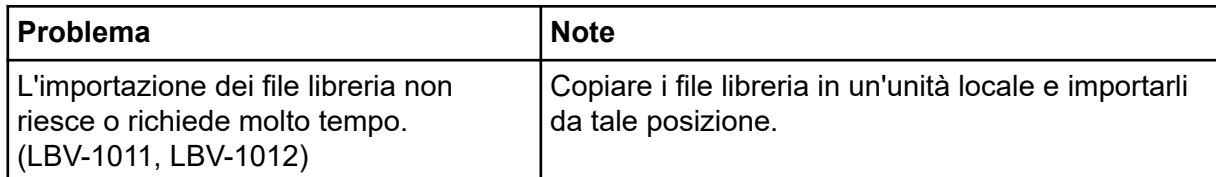

## **Problemi relativi a MS FW Updater**

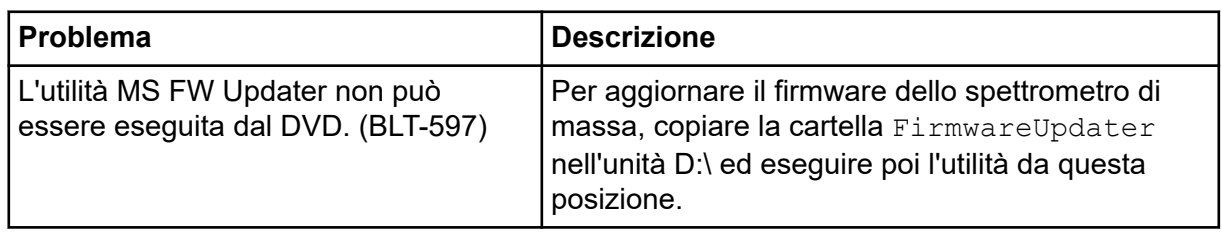

### **Problemi di Method Converter**

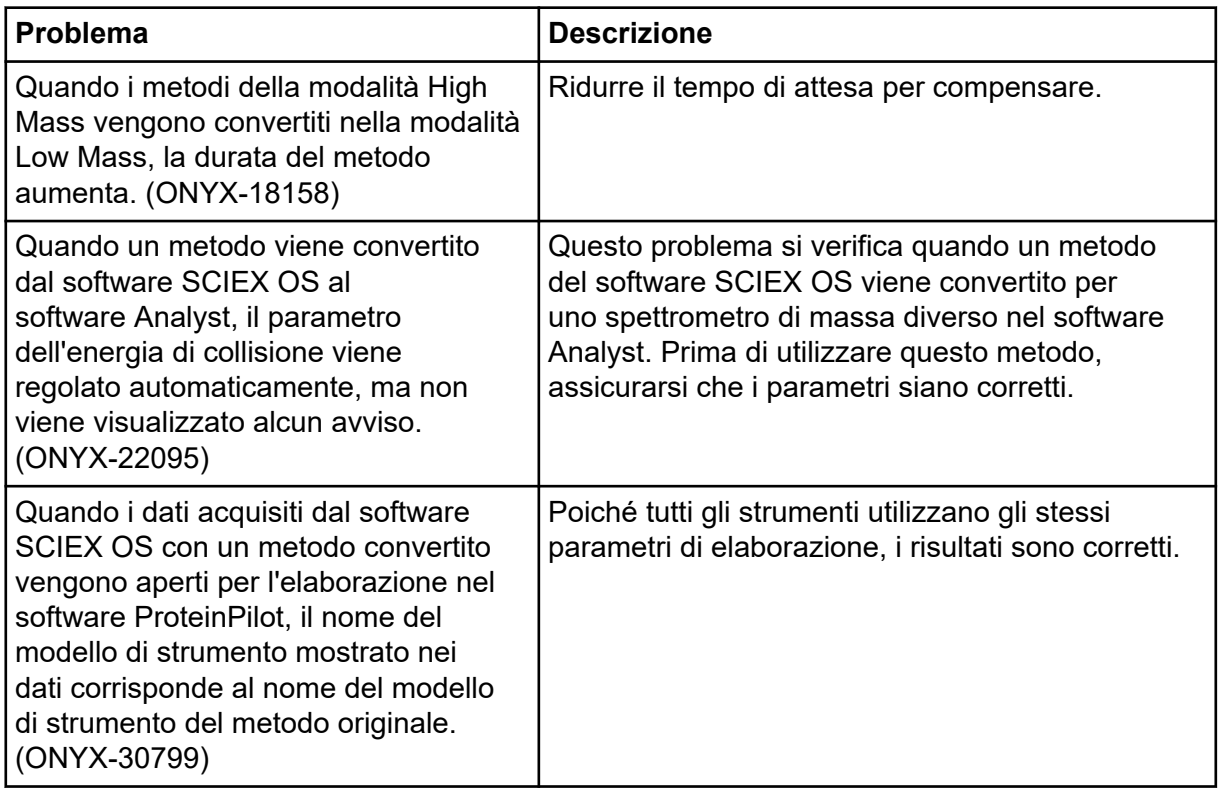

## <span id="page-44-0"></span>**Problemi del server licenze**

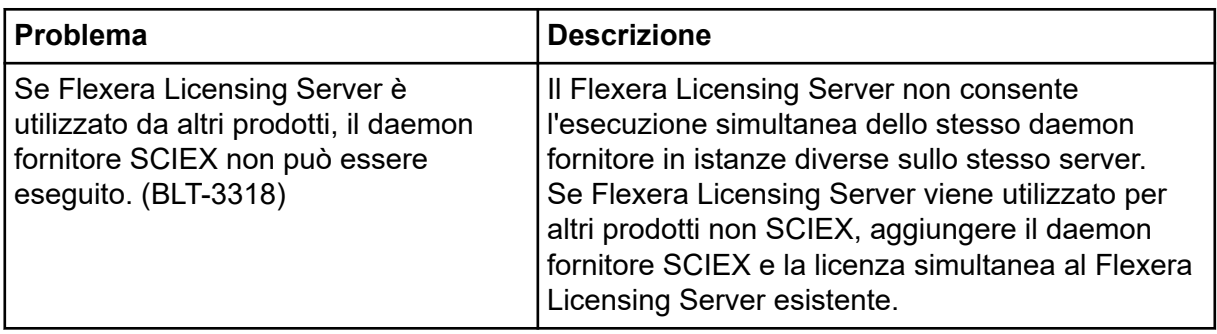

# <span id="page-45-0"></span>**Contatti**

### **Formazione dei clienti**

- In Nord America: [NA.CustomerTraining@sciex.com](mailto:NA.CustomerTraining@sciex.com)
- In Europa: [Europe.CustomerTraining@sciex.com](mailto:Europe.CustomerTraining@sciex.com)
- Al di fuori dell'Unione Europea e del Nord America, visitare [sciex.com/education](https://sciex.com/education) per trovare le informazioni di contatto.

### **Centro di istruzione online**

• [SCIEX Now Learning Hub](https://sciex.com/support/training)

## **Assistenza SCIEX**

SCIEX e i suoi rappresentanti si affidano a uno staff di tecnici di manutenzione e assistenza formati e qualificati, presenti in tutto il mondo. Saranno felici di rispondere a domande sul sistema o su eventuali problemi tecnici che potrebbero sorgere. Per ulteriori informazioni, visitare il sito web SCIEX all'indirizzo [sciex.com](https://sciex.com) oppure è possibile contattarci in uno dei seguenti modi:

- [sciex.com/contact-us](https://sciex.com/contact-us)
- [sciex.com/request-support](https://sciex.com/request-support)

## **Sicurezza informatica**

Per le ultime indicazioni sulla sicurezza informatica per i prodotti SCIEX, visitare il sito [sciex.com/productsecurity.](https://sciex.com/productsecurity)

## **Documentazione**

Questa versione sostituisce tutte le versioni precedenti del documento.

Per visualizzare questo documento in formato elettronico, è necessario Adobe Acrobat Reader. Per scaricare la versione più recente, visitare il sito Web [https://get.adobe.com/](https://get.adobe.com/reader) [reader.](https://get.adobe.com/reader)

Per reperire la documentazione del software del prodotto, fare riferimento alle note di rilascio o alla guida all'installazione del software fornita con il software.

Per reperire la documentazione del prodotto hardware, fare riferimento alla documentazione fornita con il sistema o il componente.

Le versioni più recenti della documentazione sono disponibili sul sito Web SCIEX, all'indirizzo [sciex.com/customer-documents.](https://sciex.com/customer-documents)

**Nota:** per richiedere una versione stampata gratuita del presente documento, contattare [sciex.com/contact-us.](https://sciex.com/contact-us)